# disklavier(EN)SPIRE™ **ST** PRO Mode d'emploi

## **Table des matières**

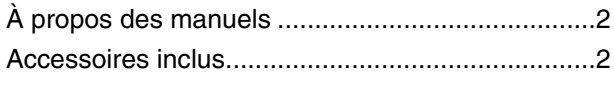

## Chapter 1 Introduction ................. 6

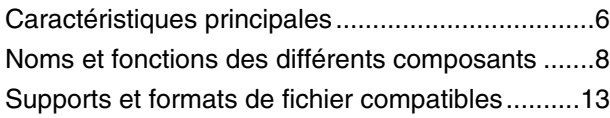

## [Chapter 2 Mise en route............ 14](#page-13-0)

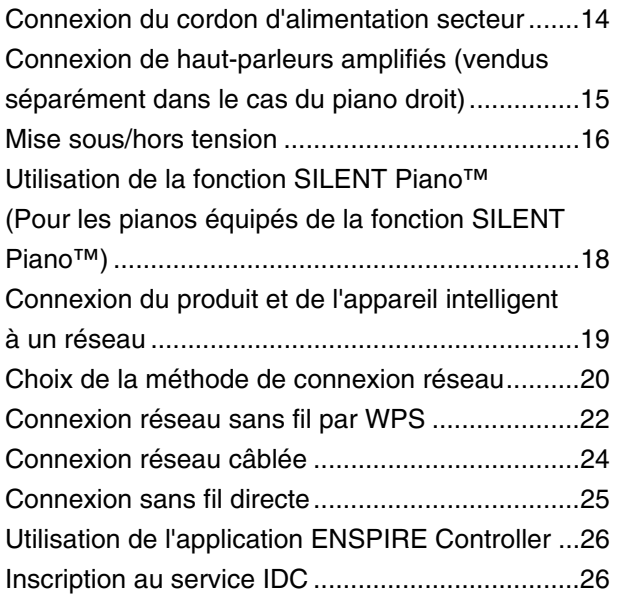

## [Chapter 3 Autres réglages ......... 27](#page-26-0)

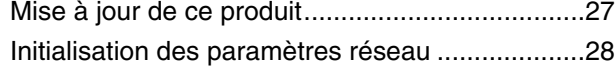

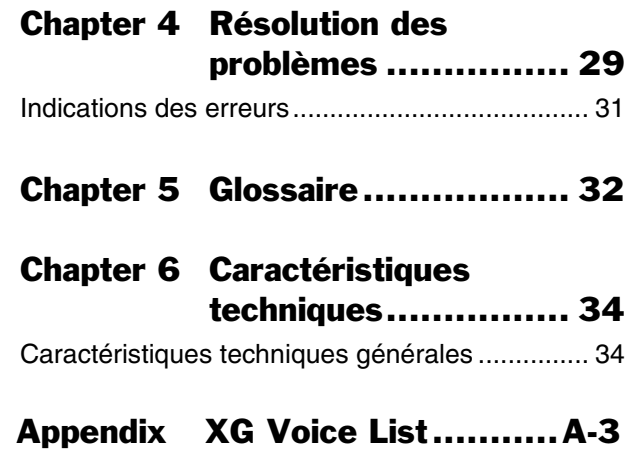

## XG Drum Kit List ......A-6 MIDI Data Format.....A-8

### MIDI IMPLEMENTATION CHART .......... à la fin du manuel

Français

## **Bienvenue dans l'univers du Yamaha DisklavierTM !**

Nous vous remercions d'avoir choisi le Disklavier de Yamaha !

Avant d'utiliser ce produit, lisez attentivement ce mode d'emploi et conservez-le à des fins de référence future.

## **À propos de ce produit**

Disklavier est un piano doté de diverses fonctionnalités avancées et pratiques, notamment des fonctions de performance automatique, d'ensemble et de SILENT Piano™.

L'installation de l'application dédiée vous permet de configurer et d'utiliser facilement les fonctions depuis l'écran de votre appareil intelligent.

## <span id="page-1-0"></span>**À propos des manuels**

Les manuels d'instruction suivants sont disponibles pour ce produit.

## **Manuels**

#### **Mode d'emploi de l'unité de commande Disklavier ENSPIRE ST/PRO (ce manuel)**

Décrit les fonctions, les méthodes de connexion et les instructions d'utilisation de ce produit.

Pour plus d'informations sur la manipulation de l'instrument en tant que piano acoustique, reportezvous au mode d'emploi du piano fourni séparément à cet effet.

#### **Liste des morceaux intégrés Disklavier ENSPIRE**

Liste des morceaux intégrés qui peuvent être automatiquement reproduits par cet instrument. Vous pouvez également télécharger cette liste depuis le site Web de Yamaha.

## **Manuels en ligne (PDF)**

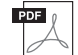

#### **Fonctions Détaillées du logiciel Disklavier ENSPIRE Controller**

Il s'agit des fonctions détaillées de l'application spéciale ENSPIRE Controller, qui vous permet d'utiliser les différentes fonctions de ce produit. Vous pouvez accéder à ce manuel des fonctions détaillées depuis l'écran Information de l'application ENSPIRE Controller. Vous pouvez également le télécharger sur le site Web de Yamaha.

Pour obtenir ces documents, accédez au site Web Yamaha Downloads (Téléchargements Yamaha) et entrez le nom du modèle pour retrouver les fichiers souhaités.

#### **Yamaha Downloads**

https://download.yamaha.com/

## <span id="page-1-1"></span>**Accessoires inclus**

Vérifiez que vous disposez des accessoires suivants :

- Haut-parleur de contrôle<sup>\*1 \*2</sup>  $\times$  2
- Kit d'installation du haut-parleur de contrôle<sup>\*1 \*2</sup>  $\times$  2
- Casque d'écoute stéréo × 1
- Mode d'emploi × 1
- Liste des morceaux intégrés × 1
- Livret « 50 greats for the Piano » (50 morceaux célèbres pour piano)  $\times$  1
- Adaptateur LAN sans fil USB (UD-WL01)  $\times$  1
- \*1 Uniquement sur les pianos à queue.
- \*2 Non fourni sur certains modèles.

## **PRÉCAUTIONS D'USAGE**

### **PRIÈRE DE LIRE ATTENTIVEMENT AVANT DE PROCÉDER À TOUTE MANIPULATION**

Rangez ce manuel en lieu sûr et à portée de main afin de pouvoir le consulter ultérieurement.

## *AVERTISSEMENT*

**Veillez à toujours observer les précautions élémentaires énumérées ci-après pour éviter de graves blessures, voire la mort, en raison d'une électrocution, d'un court-circuit, de dégâts, d'un incendie ou de tout autre risque. La liste de ces précautions n'est pas exhaustive :**

#### **Alimentation**

- Ne placez pas le cordon d'alimentation à proximité de sources de chaleur telles que des radiateurs ou des éléments chauffants. Évitez également de le plier de façon excessive ou de l'endommager de quelque manière que ce soit ou de placer dessus des objets lourds.
- Ne touchez pas le produit ou la fiche d'alimentation pendant un orage électrique.
- Utilisez uniquement la tension correcte spécifiée pour le produit. Celle-ci est indiquée sur la plaque signalétique du produit.
- Utilisez exclusivement le cordon d'alimentation fourni. N'utilisez pas le cordon d'alimentation avec d'autres appareils.
- Vérifiez régulièrement l'état de la fiche d'alimentation, dépoussiérez-la et nettoyez-la.
- Introduisez la fiche d'alimentation à fond dans la prise secteur. L'utilisation du produit avec la prise non insérée à fond peut provoquer l'accumulation de poussière sur la fiche, ce qui risque de causer un incendie ou des brûlures de la peau.
- Lors de la configuration du produit, assurez-vous que la prise secteur que vous utilisez est facilement accessible. En cas de problème ou de dysfonctionnement, coupez immédiatement l'alimentation et retirez la fiche de la prise. Même lorsque l'interrupteur d'alimentation est en position hors tension, le produit n'est pas déconnecté de la source d'électricité tant que le cordon d'alimentation reste branché sur la prise secteur.
- N'utilisez pas de rallonge multi-prises pour brancher le produit sur une prise secteur. Cela risque d'affecter la qualité du son, voire de provoquer la surchauffe de la prise.
- Lorsque vous débranchez la fiche d'alimentation, saisissez toujours la fiche et non le cordon. Si vous tirez sur le cordon, vous risquez de l'endommager et de provoquer un risque d'électrocution ou un incendie.
- Si vous n'utilisez pas le produit pendant une période prolongée, veillez à débrancher la fiche d'alimentation de la prise secteur.
- Veillez à brancher le produit sur une prise appropriée raccordée à la terre. Toute installation non correctement mise à la terre présente un risque de décharge électrique.

#### **Ne pas démonter**

• Ce produit ne contient aucune pièce nécessitant l'intervention de l'utilisateur. N'essayez pas de démonter ou de modifier les composants internes de quelque manière que ce soit.

#### **Prévention contre l'eau**

- N'exposez pas le produit à la pluie et ne l'utilisez pas près d'une source d'eau, dans un milieu humide ou s'il a pris l'eau. Ne déposez pas dessus des récipients (tels que des vases, des bouteilles ou des verres) contenant des liquides qui risqueraient de se déverser dans ses ouvertures ou à un endroit où de l'eau risque de couler. L'infiltration d'un liquide, tel que de l'eau, à l'intérieur du produit peut provoquer un incendie, un risque d'électrocution ou des dysfonctionnements.
- N'insérez et ne retirez jamais une fiche d'alimentation avec les mains mouillées.

#### **Prévention contre les incendies**

• Ne placez pas d'objets brûlants ou de flammes nues à proximité du produit, au risque de provoquer un incendie.

#### **Connexions**

• Assurez-vous de lire le mode d'emploi de l'appareil à connecter et de suivre les instructions. Le nonrespect de cette consigne peut provoquer un incendie, une surchauffe, une explosion ou un dysfonctionnement.

#### **En cas d'anomalie**

• Si l'un des problèmes suivants survient, coupez immédiatement l'alimentation et retirez la fiche électrique de la prise.

Faites ensuite contrôler l'appareil par un technicien Yamaha.

- Le cordon électrique s'effiloche ou est endommagé.
- Une odeur inhabituelle ou de la fumée est dégagée.
- Un objet est tombé à l'intérieur du produit ou de l'eau s'y est infiltrée.
- Une brusque perte de son est survenue pendant l'utilisation du produit.
- Le produit présente des fissures ou des dégâts visibles.

## *ATTENTION*

**Observez toujours les précautions élémentaires reprises ci-dessous pour éviter tout risque de blessures corporelles, pour vous-même ou votre entourage, ainsi que la détérioration du produit ou de tout autre bien. La liste de ces précautions n'est pas exhaustive :**

#### ■ Emplacement

- N'obstruez pas les orifices de ventilation car cela pourrait entraver la ventilation des composants internes et entraîner la surchauffe du produit.
- Ne placez pas le produit dans une position instable ou dans un emplacement soumis à des vibrations excessives, afin d'éviter qu'il ne se renverse accidentellement et ne provoque des blessures.
- Ne vous approchez pas du produit lors de la survenue d'un tremblement de terre. De fortes secousses pendant un tremblement de terre peuvent provoquer le déplacement ou le basculement du produit, ce qui pourrait l'endommager ou entraîner des blessures corporelles.
- Avant de déplacer le piano, consultez un spécialiste du déplacement des pianos. Les pianos sont extrêmement lourds. Le déplacement d'un piano peut provoquer des blessures au dos et rayer le sol.
- Avant de déplacer le produit, débranchez-en tous les câbles afin d'éviter de les endommager ou de blesser quiconque risquerait de trébucher dessus.

#### **Connexions**

- Avant de raccorder le produit à d'autres appareils, mettez ces derniers hors tension. Avant de mettre ces appareils sous ou hors tension, réglez toutes les commandes de volume sur le niveau minimal.
- Veillez à régler tous les appareils sur le volume minimal et à augmenter progressivement les commandes de volume tout en jouant sur le produit pour obtenir le niveau sonore souhaité.

#### ■ Manipulation

- N'insérez pas de matériaux tels que du métal ou du papier dans les ouvertures ou les interstices du produit. Le non-respect de cette consigne peut provoquer un incendie, un risque d'électrocution ou des dysfonctionnements.
- Ne vous appuyez pas sur le produit et ne déposez pas d'objets lourds dessus. Ne manipulez pas trop brutalement les touches, les sélecteurs et les connecteurs.
- N'utilisez pas le produit ou le casque de manière prolongée à des niveaux sonores trop élevés ou inconfortables qui risqueraient d'entraîner des troubles définitifs de l'audition. Si vous constatez une baisse d'acuité auditive ou que vous entendez des sifflements, consultez un médecin.
- Retirez la fiche d'alimentation de la prise secteur avant de nettoyer le produit. Le non-respect de cette consigne peut entraîner un risque d'électrocution.

Yamaha ne peut être tenu responsable des détériorations causées par une mauvaise manipulation du produit ou par des modifications apportées par l'utilisateur, ni des données perdues ou détruites.

Mettez toujours le produit hors tension lorsque vous ne l'utilisez pas.

Même lorsque la touche  $[\bigcirc]$  (Veille/Marche) est en position de veille (voyant faiblement allumé), une faible quantité d'électricité circule toujours dans le produit.

Si vous n'utilisez pas le produit pendant une période prolongée, veillez à débrancher le cordon d'alimentation de la prise murale.

(DMI-11)

## **AVIS**

Pour éviter d'endommager le produit ou de perturber son fonctionnement, de détruire des données ou de détériorer le matériel avoisinant, veuillez respecter les avis ci-dessous.

#### ■ Manipulation

- Ne connectez pas directement ce produit à Internet et/ou à un réseau Wi-Fi public. Ne connectez ce produit à Internet que via un routeur doté de dispositifs de protection par mots de passe forts. Consultez le fabricant de votre routeur pour obtenir des informations sur les meilleures pratiques en matière de sécurité.
- N'utilisez pas ce produit à proximité d'un téléviseur, d'une radio, d'un équipement stéréo, d'un téléphone mobile ou d'autres appareils électriques. Sinon, ce produit ou l'autre appareil risque de générer du bruit.
- Si vous utilisez le produit en combinaison avec une application téléchargée sur votre appareil intelligent (smartphone ou tablette, par exemple), nous vous recommandons d'activer l'option « Mode Avion » de l'appareil afin d'éviter toute interférence produite par la liaison. En cas d'activation du mode Avion, il est possible que les paramètres Wi-Fi soient désactivés. Assurez-vous que le paramètre est activé avant toute utilisation.
- Ne laissez pas le produit exposé à un environnement trop poussiéreux, à des vibrations excessives ou à des conditions de chaleur et de froid extrêmes (par exemple, à la lumière directe du soleil, à proximité d'un radiateur ou dans une voiture en pleine journée), au risque de déformer le panneau, d'endommager les composants internes ou de provoquer un dysfonctionnement de l'appareil.
- Ne déposez pas d'objets en vinyle, en plastique ou en caoutchouc sur le produit, car ceux-ci risquent de le décolorer.

## **Marques commerciales et droits d'auteur**

- Le contenu de ce manuel et les droits d'auteur y afférents sont la propriété exclusive de Yamaha Corporation.
- Yamaha, Disklavier™, disklavier ENSPIRE™, SILENT Piano™, DisklavierRadio, PianoSoft et PianoSoftPlus sont des marques commerciales de Yamaha Corporation.

## disklavier ENSPIRE

- SmartKey et CueTIME sont des marques commerciales de Yamaha Corporation ou de Yamaha Corporation of America.
- Logiciel Disklavier ENSPIRE, Copyright © 2016 Yamaha Corporation.
- Ce produit contient des programmes concédés sous licence dans le cadre d'une licence GNU General Public License, GNU Lesser General Public License, BSD Copyright, Artistic License, etc.
- Ce produit contient le logiciel développé dans le cadre du projet OpenSSL pour utilisation dans le kit d'outils OpenSSL. (http://www.openssl.org/)
- App Store est une marque d'Apple Inc., déposée aux États-Unis et dans d'autres pays.
- Android et Google Play sont des marques commerciales de Google LLC.
- Les noms de sociétés et les noms de produits mentionnés dans ce manuel sont des marques commerciales ou des marques déposées de leurs sociétés respectives.
- Les illustrations et les captures d'écran LCD figurant dans ce manuel sont uniquement proposées à titre d'information et peuvent différer légèrement de celles qui figurent sur votre instrument.

## **Notes concernant la distribution du code source**

Au cours des trois années qui suivent la sortie d'usine, vous pouvez demander à Yamaha le code source de toute partie du produit fournie sous licence dans le cadre d'une licence GNU General Public License en envoyant un courrier à l'adresse suivante :

10-1 Nakazawa-cho, Naka-ku, Hamamatsu, Shizuoka, 430-8650, JAPAN Piano Development Department, Yamaha **Corporation** 

Le code source vous sera fourni gratuitement. Nous pouvons toutefois vous demander de rembourser à Yamaha les frais d'expédition du code.

- Notez que nous déclinons toute responsabilité pour les dommages résultant de modifications (ajouts/suppressions) apportées au logiciel de ce produit par un tiers autre que Yamaha (ou une partie autorisée par Yamaha).
- Notez que la réutilisation du code source distribué dans le domaine public par Yamaha n'est pas garantie et que Yamaha décline toute responsabilité pour le code source.

Le numéro de modèle, le numéro de série, l'alimentation requise, etc., se trouvent sur ou près de la plaque signalétique du produit, située dans la partie inférieure de l'unité. Notez le numéro de série dans l'espace fourni ci-dessous et conservez ce manuel en tant que preuve permanente de votre achat afin de faciliter l'identification du produit en cas de vol.

**N° de modèle** 

**N° de série**

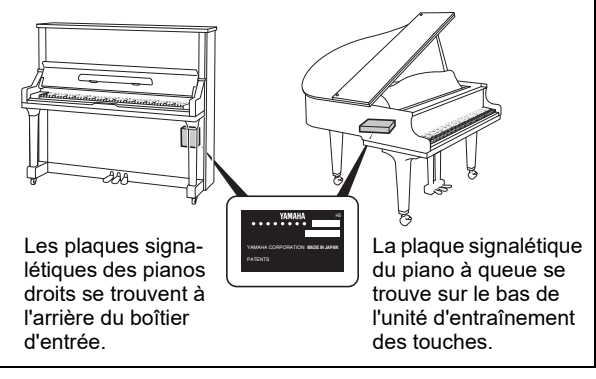

(bottom\_fr\_01)

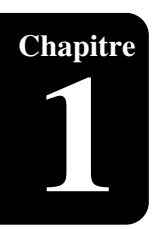

## <span id="page-5-1"></span>**Caractéristiques principales**

<span id="page-5-2"></span><span id="page-5-0"></span>**Chapitre** Introduction

Ce produit propose une grande variété de fonctionnalités élaborées et de fonctions avancées qui étendent considérablement les capacités de votre piano — pour un plaisir musical maximal.

### **Performance automatique depuis un véritable piano acoustique**

• Les capteurs optiques sans contact détectent le mouvement des touches avec un haut niveau de fidélité et enregistrent et reproduisent les nuances les plus délicates des performances au piano. Ce système reproduit non seulement le mouvement des touches, mais aussi celui des pédales et même des pédales enfoncées à mi-course, avec pour résultat des performances pratiquement indiscernables de celles d'un véritable pianiste. Qui plus est, le modèle PRO intègre une fonction de rétroaction des capteurs de marteaux, qui permet de reproduire des nuances techniques telles que des répétitions rapides de notes et des notes jouées en douceur. Vous pouvez même régler directement le volume du très beau son de piano acoustique.

#### **Fonctionnement simple avec votre appareil intelligent**

- En connectant votre smartphone, votre tablette ou tout autre appareil **\buddlet** ? Note : intelligent au même réseau que ce produit et en installant l'application spéciale ENSPIRE Controller, vous pouvez utiliser diverses fonctions, telles que la fonction de lecture automatique qui enregistre et reproduit les performances au piano, ou encore la fonction d'ensemble qui reproduit différentes parties instrumentales à l'aide du large éventail de voix produites par le générateur de sons intégré.
- Choisissez vos morceaux préférés parmi les 500 morceaux intégrés ou les morceaux que vous avez achetés, et intégrez-les dans votre propre liste d'écoute originale.

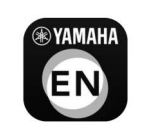

Reportez-vous à la [page 19](#page-18-1) pour plus d'informations sur l'application ENSPIRE Controller.

- Le micrologiciel du produit Yamaha et les applis fournies peuvent être mis à jour de temps à autre afin d'améliorer les fonctionnalités et le fonctionnement. Certaines fonctions peuvent ne pas être disponibles avec les anciennes versions. Nous vous recommandons par conséquent de mettre à jour ce produit vers la version la plus récente. Reportezvous à la [page 27](#page-26-2) pour connaître la procédure à suivre pour mettre à jour la version de ce produit.
- Pour l'appareil intelligent, reportez-vous au Glossaire [\(page 33\)](#page-32-0).

## **Grande variété de morceaux de qualité professionnelle**

- 500 morceaux de piano au total sont stockés en interne, dans des genres aussi divers que la musique classique, la musique pop et le jazz, afin que vous puissiez les apprécier au gré de votre humeur. Des morceaux intégrant des performances vocales professionnelles réalisées par des artistes en collaboration avec Yamaha vous permettront de ressentir l'atmosphère d'une performance en live. Yamaha propose également un service spécial de transmission en continu DisklavierRadio, accessible 24 heures sur 24.
	- \* Un haut-parleur amplifié en option est nécessaire pour reproduire les parties autres que le son de piano. (Vendu séparément pour le piano droit.)
- Des musiques en tous genres sont disponibles à l'achat par téléchargement sur le site Web de Yamaha yamahamusicsoft.com, ce qui vous permet d'acheter les morceaux les plus récents à tout moment depuis le confort de votre maison. Insérez le lecteur flash USB dans votre Disklavier connecté à Internet afin de télécharger et de lancer immédiatement la lecture des données achetées via l'application ENSPIRE Controller.

## **Fonctions pratiques**

- Exercez-vous efficacement en enregistrant vos propres performances au piano afin de pouvoir vous réécouter plus tard et vérifier objectivement votre jeu, ou exercez-vous à jouer la partie à main droite sur un morceau dont la main gauche est enregistrée. Vous pouvez enregistrer des récitals ou des séances d'entraînement quotidiennes, ce qui vous permet de sauvegarder et de reproduire des moments que vous appréciez.
- Si vous disposez d'un piano avec fonction SILENT Piano™, vous pouvez utiliser un casque pour vous entraîner la nuit, etc. et jouer sans produire de son sur le piano acoustique. Prenez du plaisir à jouer avec le son échantillonné du piano de concert Yamaha CFX.
- La fonction SmartKey vous indique la note suivante à jouer en faisant légèrement bouger les touches — la solution idéale pour les débutants. En appuyant sur les touches dans l'ordre indiqué, vous jouerez tout le morceau. De cette façon, même les interprètes en herbe peuvent s'amuser à jouer. Pour connaître les morceaux SmartKey, référez-vous à la liste des morceaux intégrés fournie.

**Chapitre**

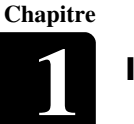

## <span id="page-7-0"></span>**Noms et fonctions des différents composants**

Ce produit est équipé des éléments suivants.

- Boîte de commutation (ci-dessous) ... Activez/désactivez ce produit afin de contrôler les fonctions.
- Unité Control Center [\(page 10\)](#page-9-0) ...........Cette unité est équipée de bornes pour la connexion d'appareils externes.
- Boîtier d'entrée ([page 11\)](#page-10-0) ................ L'appareil comporte des bornes pour activer/désactiver l'alimentation principale et connecter des périphériques externes.
- Bloc d'alimentation ([page 16\)](#page-15-1)........... Équipé d'un commutateur pour activer/désactiver l'alimentation principale.

## **Boîte de commutation (panneaux avant et inférieur)**

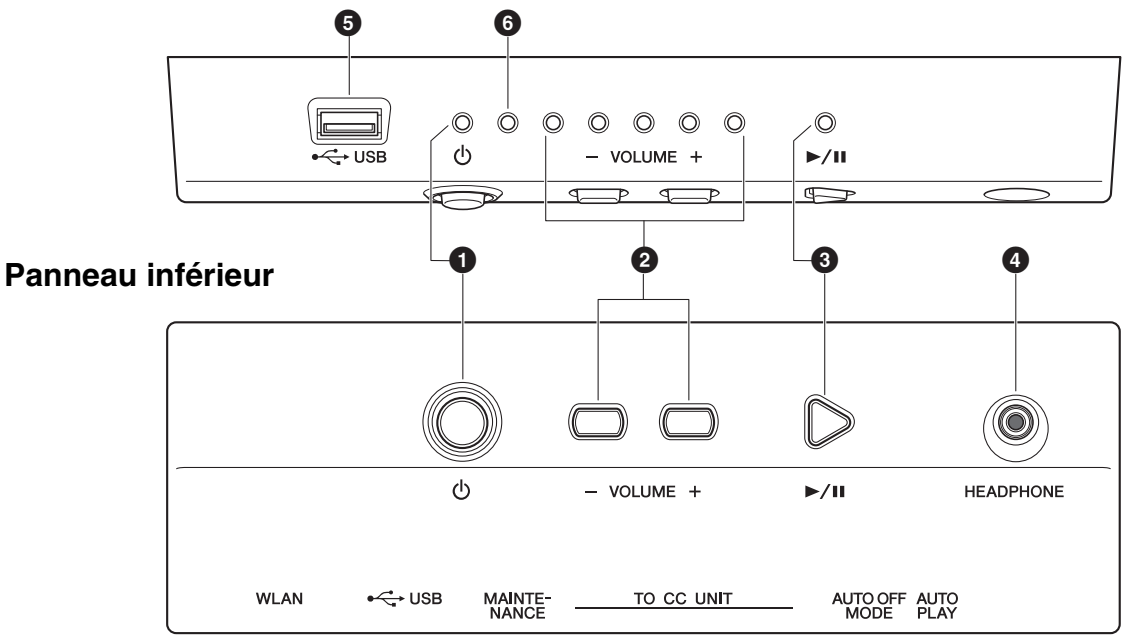

## **Panneau avant**

## 1 **Touche/voyant [**P**] (Veille/Marche)**

Active/désactive ce produit. Lorsque cette touche est activée, le voyant  $[\mathbb{O}]$  sur l'avant de la boîte de commutation indique l'état d'alimentation comme suit.

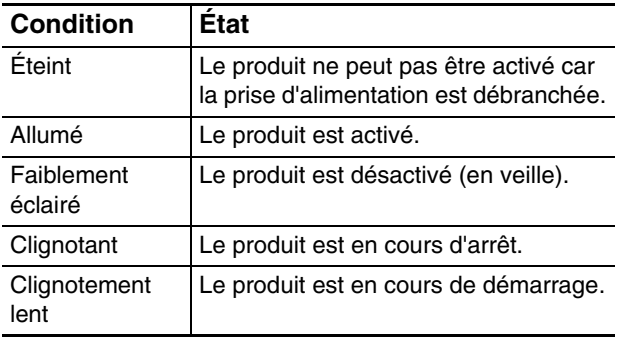

## 2 **Touches/voyants [- VOLUME +]**

Affichent le niveau de volume (10 pas). Les différents voyants indiquent le niveau sonore par 2 pas en faisant varier la luminosité.

#### 3 **Touche/voyant [**R**/**K**] (Lecture/Pause)**

Lance la reproduction et la met en pause.

- La reproduction commence à partir du dernier morceau chargé avant la mise hors tension.
- Si ce dernier morceau ne peut pas être chargé, la reproduction démarre à partir du premier morceau de démonstration interne.

Le voyant s'allume pendant la reproduction d'un morceau. Si la reproduction du morceau est arrêtée/ mise en pause, le voyant s'éteint.

Branchez un casque sur cette prise et écoutez les sons de piano numérique depuis le casque.

#### **Attention :**

- Afin d'éviter d'endommager votre ouïe, abstenez-vous d'augmenter le volume de manière excessive et d'utiliser le casque pendant une période prolongée.
- Ne tirez pas sur le cordon du casque et évitez d'exercer une force excessive sur la fiche. Cela risquerait d'endommager le casque et d'entraîner des dysfonctionnements au niveau de l'émission sonore.

## 5 **Borne [USB]**

Utilisée pour connecter un lecteur flash USB. **Note :**

Ce produit ne pourra pas détecter le lecteur flash USB si deux périphériques mémoire ou plus sont connectés en même temps.

#### 6 **Voyant d'erreur**

Clignote en cas d'erreur. Reportez-vous à la [« Indications des erreurs » à la page 31](#page-30-1).

## **Boîte de commutation (Panneau arrière)**

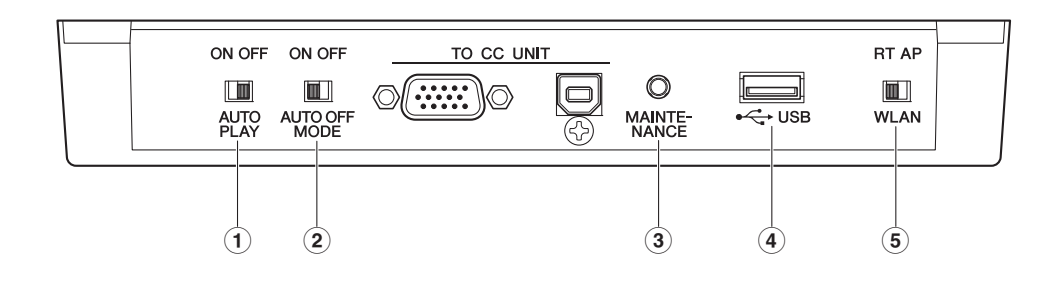

#### 1 **Commutateur [AUTO PLAY] (Reproduction auto)**

Active ou désactive la fonction de reproduction automatique. Si vous laissez le commutateur en position « ON », la reproduction démarre automatiquement à la mise sous tension. (Réglage par défaut : OFF)

#### 2 **Commutateur [AUTO OFF MODE] (Mode d'arrêt automatique)**

Lorsque ce commutateur est activé, le produit s'éteint automatiquement si les conditions suivantes sont présentes pendant un certain temps. (Réglage par défaut : ON)

- Aucune opération n'a été effectuée au niveau de la boîte de commutation.
- Aucune opération n'a été effectuée dans l'application ENSPIRE Controller.
- Aucune note n'a été jouée au clavier.
- Le produit n'a pas reçu les données MIDI.

#### **Note :**

Vous pouvez modifier le délai avant l'arrêt automatique à l'aide de l'application ENSPIRE Controller.

## 3 **Touche [MAINTENANCE] (Entretien)**

À l'usage du technicien uniquement. N'utilisez pas cette touche.

#### 4 **Borne [USB]**

Permet de connecter l'adaptateur LAN sans fil USB (UD-WL01).

**Note :**

Ce produit ne pourra pas détecter le lecteur flash USB si deux périphériques mémoire ou plus sont connectés en même temps.

#### 5 **Commutateur [WLAN]**

Permet de définir le mode de connexion LAN sans fil lors de la connexion de l'adaptateur LAN sans fil USB à la borne [USB]. Reportez-vous à la [« Connexion du produit et de l'appareil intelligent à](#page-18-1)  [un réseau » à la page 19.](#page-18-1) (Réglage par défaut : RT)

#### **Fonctions pouvant être commandées par la boîte de commutation**

Seules les fonctions de mise sous/hors tension, de reproduction/mise en pause du morceau et de commande du volume du piano acoustique/de la source sonore électronique interne peuvent être commandées à l'aide de la boîte de commutation [\(page 16](#page-15-2)). Les autres fonctions sont contrôlées uniquement depuis l'application installée sur votre smartphone ou votre tablette.

**Chapitre**

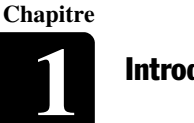

## <span id="page-9-0"></span>**Unité Control Center (sur les pianos à queue)**

## **Panneau arrière**

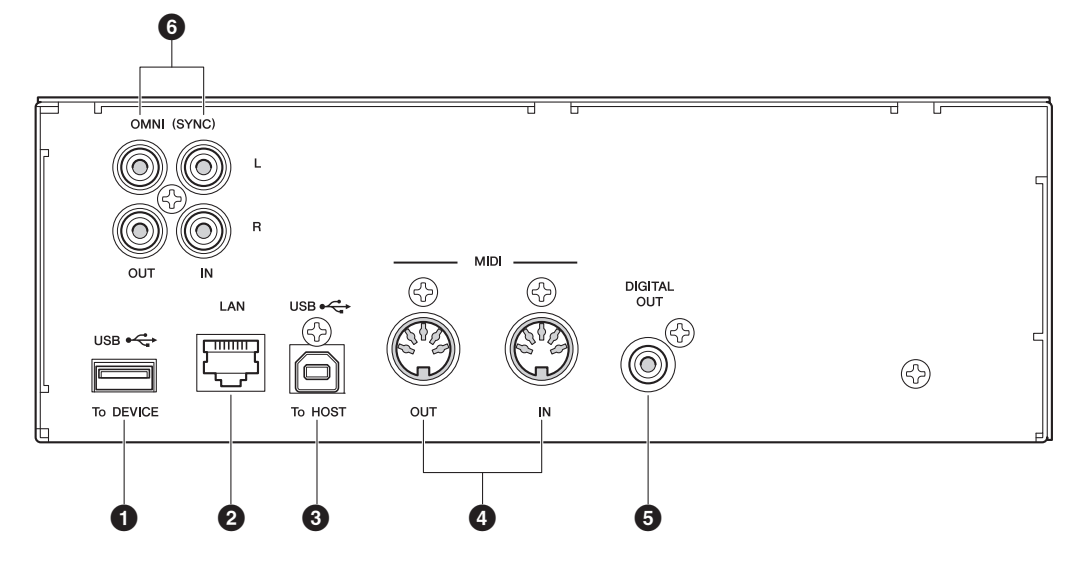

## **Panneau latéral**

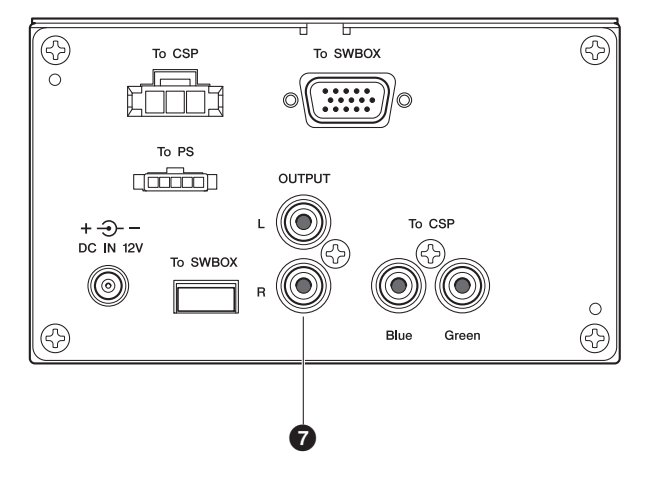

## 1 **Borne [USB] (To DEVICE) (USB vers appareil)**

Utilisée pour connecter un lecteur flash USB. **Note :**

Ce produit ne pourra pas détecter le lecteur flash USB si deux périphériques mémoire ou plus sont connectés en même temps.

## 2 **Port [LAN]**

Permet de connecter le routeur ou le concentrateur à l'aide d'un câble Ethernet.

## 3 **Borne [USB] (To HOST) (USB vers hôte)**

Utilisée pour connecter un ordinateur à l'aide d'un câble USB.

### 4 **Prises [MIDI IN]/[MIDI OUT] (Entrée/Sortie MIDI)**

Utilisées pour connecter les prises d'entrée/sortie MIDI de périphériques MIDI externes à l'aide de câbles MIDI.

## 5 **Prise [DIGITAL OUT] (Sortie numérique)**

Utilisées pour connecter la prise d'entrée numérique d'un périphérique audio externe à l'aide d'un câble coaxial numérique.

### 6 **Prises [OMNI] (SYNC) [IN]/[OUT] (Entrée/sortie OMNI (Sync))**

Utilisées pour connecter les prises d'entrée/sortie de périphériques audio externes à l'aide de câbles RCA.

## 7 **Prises [OUTPUT] (Sortie)**

Utilisées pour connecter les haut-parleurs de contrôle.

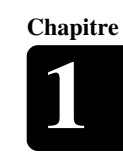

## <span id="page-10-0"></span>**Boîtier d'entrée (sur les pianos droits)**

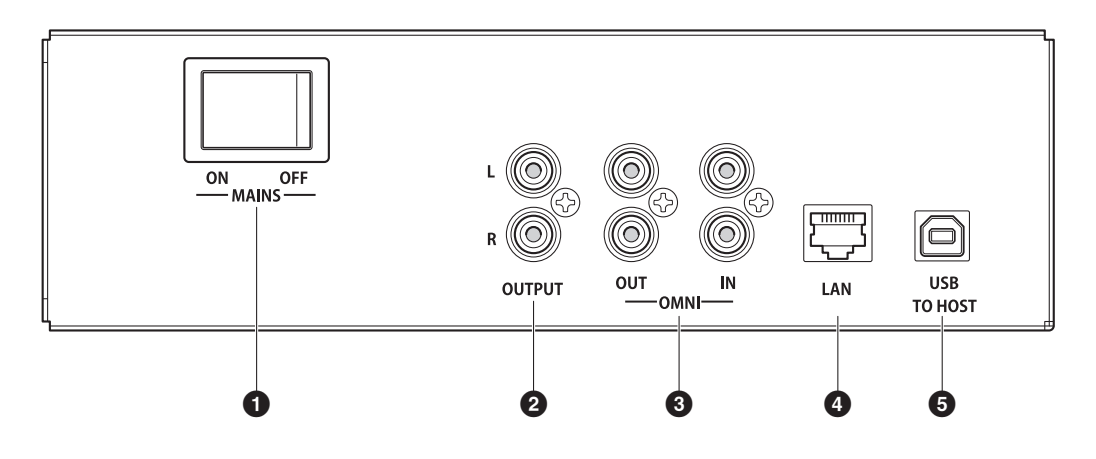

## 1 **Commutateur [MAINS] (secteur)**

Active ou désactive l'alimentation principale.

## 2 **Prises [OUTPUT] (Sortie)**

Utilisées pour connecter les haut-parleurs de contrôle en option.

## 3 **Prises [OMNI] [IN]/[OUT] (Entrée/Sortie OMNI)**

Utilisées pour connecter les prises d'entrée/sortie de périphériques audio externes à l'aide de câbles RCA.

## 4 **Port [LAN]**

Permet de connecter le routeur ou le concentrateur à l'aide d'un câble Ethernet.

## 5 **Port [USB] (TO HOST) (vers l'hôte)**

Utilisé pour connecter un ordinateur à l'aide d'un câble USB.

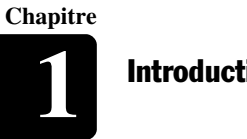

## **[Introduction](#page-5-2)**

## **Haut-parleur de contrôle (sur les pianos à queue)\***

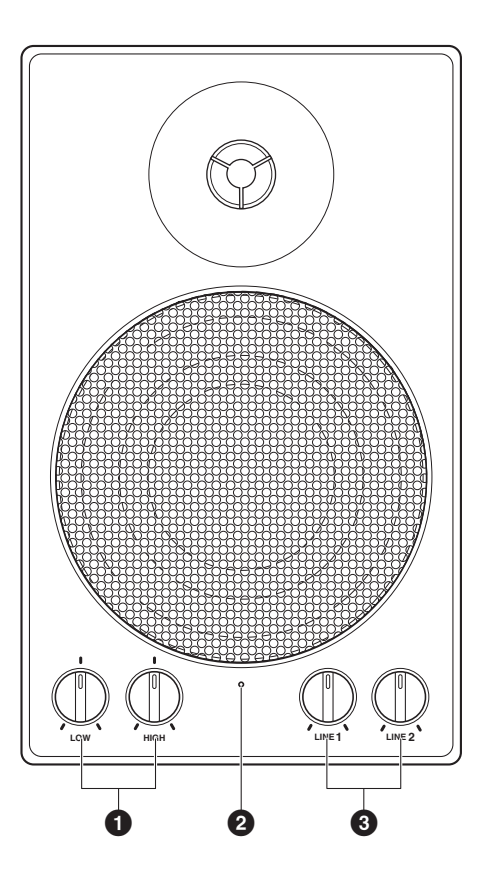

### 1 **Commandes de volume LOW/HIGH (grave/aigu)**

Permet de régler le volume des sons graves/aigus.

#### 2 **Voyant d'alimentation**

S'allume lorsque le haut-parleur est mis sous tension.

*\* Non fourni sur certains modèles.*

## 3 **Commandes de volume LINE 1/2 (ligne 1/2)**

Permet de régler le volume du son de chaque entrée de ligne.

**Note :**

En utilisation normale, baissez totalement le volume de LINE 2 et montez le volume LINE 1 sur la position horaire de trois heures.

Français

## <span id="page-12-0"></span>**Supports et formats de fichier compatibles**

## **Périphérique compatible**

## **Lecteur flash USB**

- Le lecteur flash USB doit être formaté selon le système de fichiers FAT16 ou FAT32.
- Vérifiez que le lecteur flash USB ne possède pas de dispositif de protection de la mémoire et du logiciel avant d'essayer de l'utiliser, car ces types de protection empêchent l'accès à la mémoire.
- Ce produit est compatible avec la norme USB 2.0. Vous pouvez également connecter des périphériques USB 3.0, mais les données seront transférées à la vitesse USB 2.0.

## **Formats de fichier compatibles**

Ce produit peut gérer les quatre types de formats de fichier suivants :

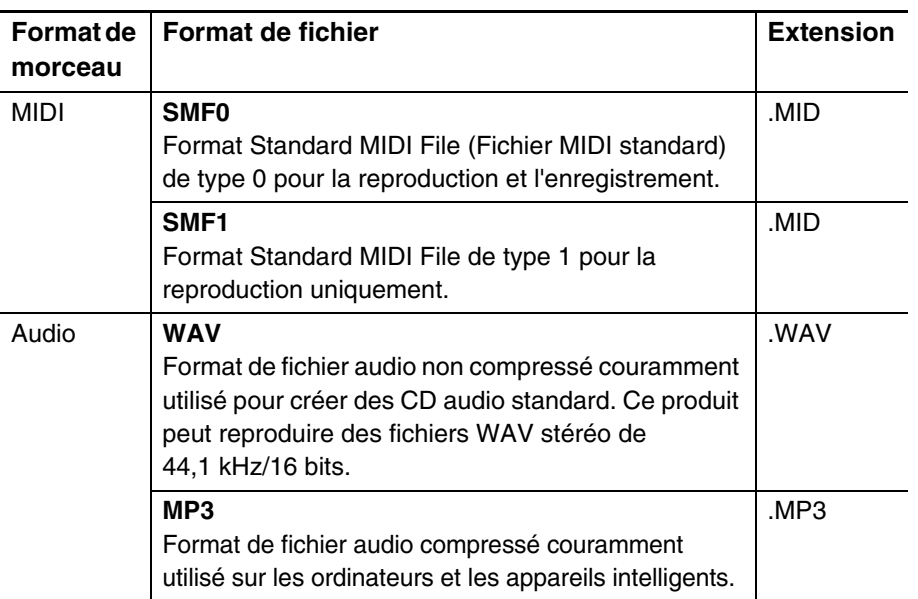

#### **Avis :**

- Ne retirez pas le lecteur flash USB et ne le mettez pas sous ou hors tension pendant le transfert de données car cela pourrait le casser.
- N'insérez pas et ne retirez pas le lecteur flash USB trop souvent car cela pourrait le casser.
- Veillez à ne pas cogner le lecteur flash USB avec les pieds lorsqu'il est connecté à l'unité.
- N'insérez aucun objet autre que le lecteur flash USB dans la borne USB car elle risquerait de devenir inutilisable.

#### **Note :**

Yamaha ne garantit pas le fonctionnement des lecteurs flash USB disponibles dans le commerce.

<span id="page-13-0"></span>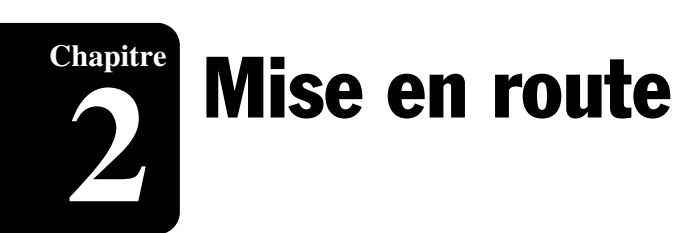

## <span id="page-13-1"></span>**Connexion du cordon d'alimentation secteur**

**1 Branchez le cordon d'alimentation secteur du piano sur la prise de courant. Ce branchement permet d'alimenter le piano en électricité.**

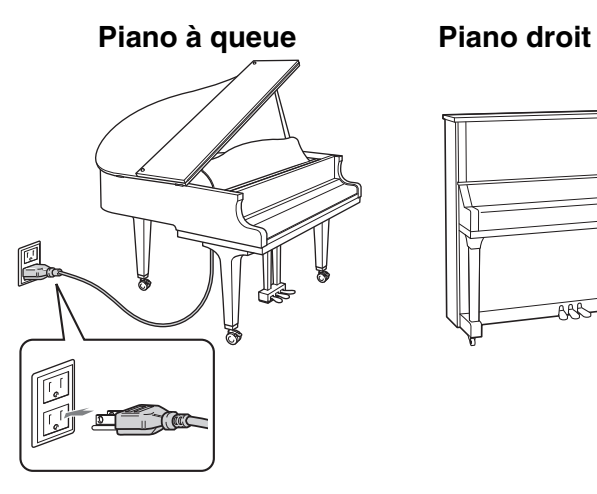

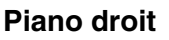

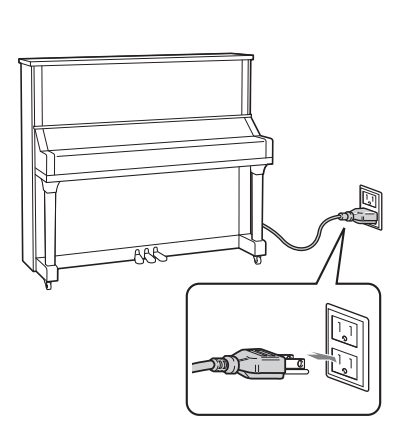

#### **Avertissement :**

- Utilisez le cordon d'alimentation secteur fixé au piano. L'utilisation d'un autre cordon d'alimentation secteur risque de provoquer des dégâts, une surchauffe ou un incendie.
- N'étirez pas le cordon et ne pliez pas ses extrémités.
- N'essayez pas d'utiliser le cordon s'il est étiré ou si ses extrémités ont été pliées. Cela pourrait provoquer des interruptions de l'alimentation.

#### **Attention :**

- Mettez toujours l'unité principale hors tension avant de débrancher le cordon d'alimentation secteur.
- Si vous voulez déplacer le piano, débranchez d'abord le cordon d'alimentation de la prise secteur.

Débranchez le cordon d'alimentation de la prise secteur si vous ne comptez pas utiliser l'instrument pendant un certain temps.

# **Chapitre**

## <span id="page-14-0"></span>**Connexion de haut-parleurs amplifiés (vendus séparément dans le cas du piano droit)**

Vous pouvez connecter les haut-parleurs amplifiés aux prises [OUTPUT] (Sortie) comme illustré.

\* La longueur du câble audio doit être de 3 m au maximum. Utilisez un câble audio (câble de conversion) qui correspond à la forme de la prise LINE INPUT (Ligne d'entrée) sur le hautparleur.

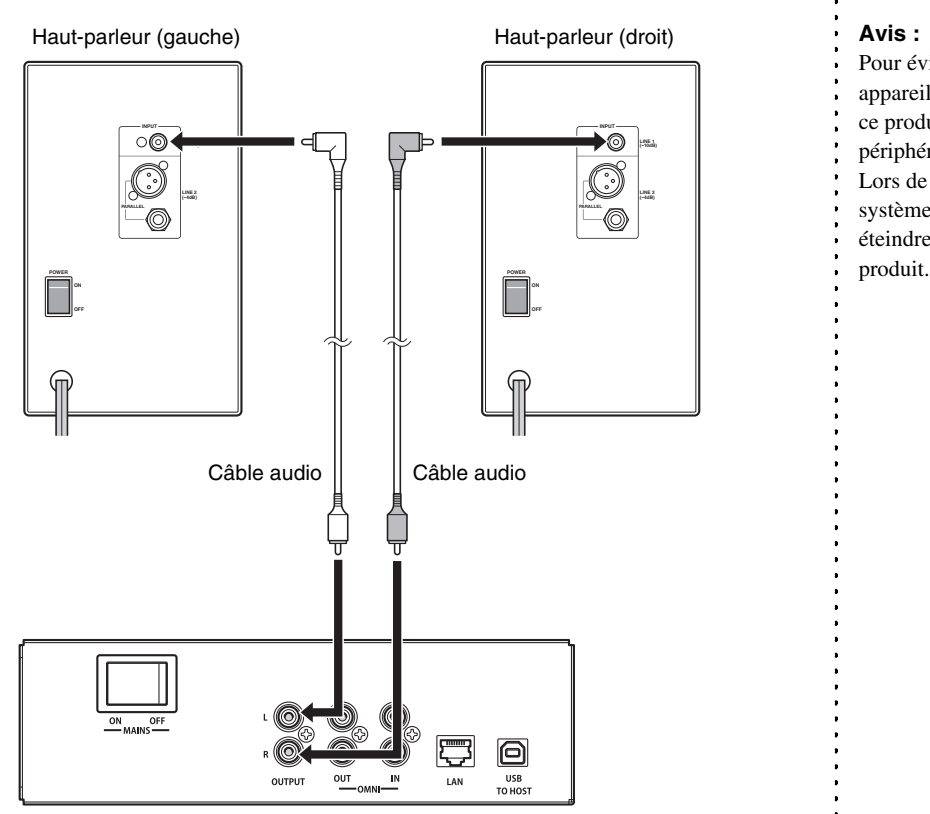

Boîtier d'entrée

#### **Avis :**

Pour éviter d'endommager les appareils, vous devez d'abord mettre ce produit sous tension, puis le

- périphérique externe.
- Lors de la mise hors tension du
- système, vous devez d'abord éteindre le dispositif externe, puis ce
	-

## <span id="page-15-2"></span><span id="page-15-1"></span><span id="page-15-0"></span>**Mise sous tension**

**1 Assurez-vous que le commutateur principal du module d'alimentation ou du boîtier d'entrée d'alimentation est activé.**

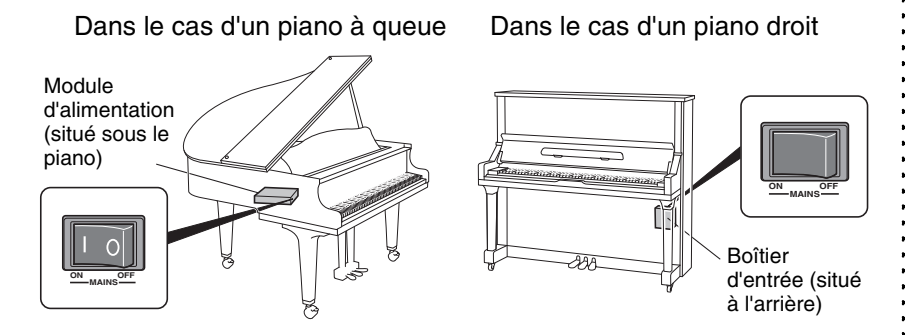

Dans des conditions d'utilisation normale, le commutateur d'alimentation du module d'alimentation reste allumé, ce qui ne pose pas de problème. Cependant, si vous ne l'utilisez pas pendant une période prolongée ou si vous sentez que quelque chose ne fonctionne pas normalement, mettez le module d'alimentation hors tension et retirez le cordon d'alimentation de la prise.

## **2 Appuyez sur la touche [**P**] (Veille/Marche).**

Le voyant  $[\mathbb{O}]$  clignote lentement (toutes les secondes).

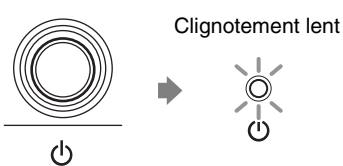

Après quelques secondes, le voyant [P] s'allume. Le produit est à présent prêt à l'emploi.

## ■ Mise hors tension (veille)

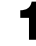

## **1 Appuyez sur la touche [**P**] (Veille/Marche).**

Le voyant  $[\mathbb{O}]$  clignote (toutes les 0,5 seconde).

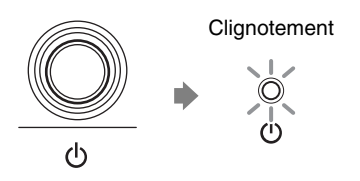

Après quelques secondes, le voyant  $[\mathbb{O}]$  s'illumine faiblement.

Français

## ■ Réglage de la fonction Auto Off (Mise hors tension **automatique)**

Vous pouvez mettre le produit automatiquement hors tension si vous ne l'utilisez pas pendant la durée spécifiée par l'application ENSPIRE Controller.

## **1 Réglez le commutateur [AUTO OFF MODE] à l'arrière de la**  $\therefore$  Note :<br> **1 hoîte de commutation** boîte de commutation.

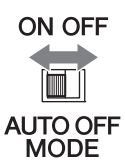

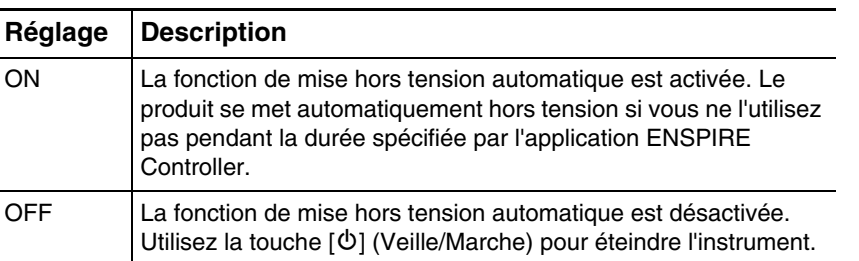

- ON, le produit se met
- automatiquement hors tension dans
- les conditions suivantes : • Aucune opération n'est effectuée
- au niveau de la boîte de commutation.
- Aucune opération n'est effectuée dans l'application ENSPIRE Controller.
- Aucune note n'est jouée au clavier.
- Ce produit ne reçoit pas les données MIDI.

**Mise en route** 

## <span id="page-17-0"></span>**Utilisation de la fonction SILENT Piano™ (Pour les pianos équipés de la fonction SILENT Piano™)**

Ce produit est doté du mécanisme original d'un piano, qui frappe les cordes avec des marteaux, et possède également une fonction « SILENT Piano™ », qui assourdit le son. Lorsque le son est coupé, les marteaux à l'intérieur du piano ne frappent pas les cordes, et le son du piano est entièrement audible en tant que son électronique depuis le haut-parleur amplifié (en mode Quiet (Silencieux)) ou le casque (en mode Headphone (Casque)). Pour basculer d'un mode à l'autre, procédez comme suit :

## **[Quiet Mode]**

Dans ce mode, les marteaux ne frappent pas les cordes, et le son de piano peut être entendu depuis un haut-parleur amplifié (vendu séparément dans le cas du piano droit). Ce mode est pratique si vous voulez jouer avec un son plus doux, etc.

## **[Headphone Mode]**

Dans ce mode, le son du piano est entièrement entendu dans le casque, ce qui est très utile si vous ne voulez pas que le son du piano soit produit, notamment si vous vous exercez la nuit.

## **Fonction SILENT Piano™ sur le piano à queue**

## **Mode Quiet**

Effectuez cette opération depuis l'application ENSPIRE Controller ([page 26](#page-25-0)). Réglez le mode de la fonction SILENT Piano™ sur Quiet à l'aide du paramètre « Acoustic/Quiet » (Acoustique/Silencieux) sur l'écran Balance de l'application. (Si le casque est branché sur la prise [HEADPHONE], déconnectez-le.)

#### **Mode Headphone**

Branchez le casque sur la prise [HEADPHONE] de la boîte de commutation pour basculer en mode Headphone.

## ■ Fonction SILENT Piano<sup>™</sup> sur le piano droit

#### **Mode Quiet**

Appuyez sur la pédale centrale et faites-la glisser vers la gauche pour activer le mode Quiet. (Si le casque est branché sur la prise [HEADPHONE], déconnectez-le.)

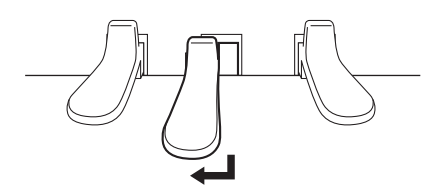

#### **Mode Headphone**

Appuyez sur la pédale centrale et faites-la glisser vers la gauche pour activer le mode Quiet. Branchez ensuite le casque sur la prise [HEADPHONE] de la boîte de commutation pour basculer en mode Headphone.

#### **Note :**

Pour utiliser le mode Quiet, vous avez besoin d'un haut-parleur amplifié (vendu séparément dans le cas du piano droit).

#### **Note :**

Lorsque le casque est connecté, le paramètre « Acoustic/Quiet » est automatiquement réglé sur « Headphone ».

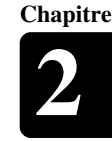

## <span id="page-18-1"></span><span id="page-18-0"></span>**Connexion du produit et de l'appareil intelligent à un réseau**

En connectant ce produit et l'appareil intelligent à un réseau, vous pouvez **Note :** profiter de diverses fonctions via les services Internet Direct Connection (IDC, Connexion directe à Internet) ou contrôler ce produit à l'aide de votre appareil intelligent (veuillez consulter « Installation de l'application » au bas de la page).

Pour contrôler entièrement ce produit avec l'application ENSPIRE Controller, vous devez le connecter, ainsi que l'appareil intelligent. Voici un récapitulatif des étapes de connexion :

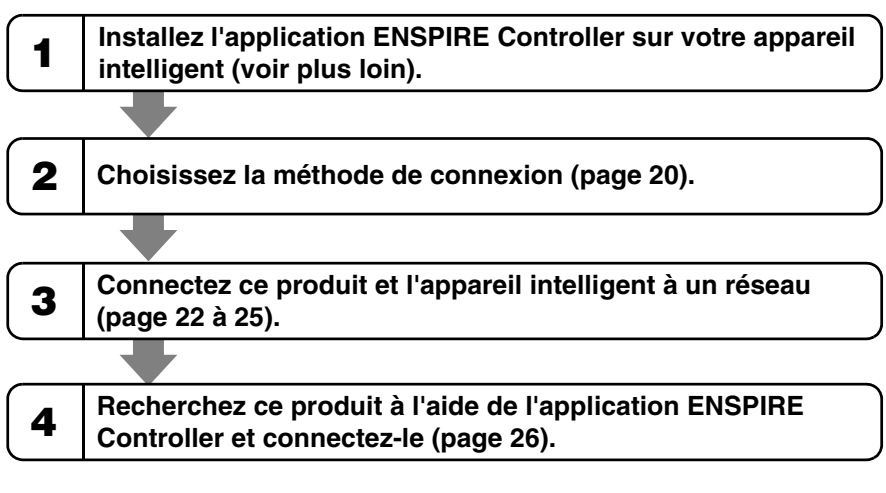

## **Préparatifs**

- Pour utiliser la connexion Internet, vous devez d'abord souscrire un abonnement auprès d'un fournisseur d'accès Internet.
- Utilisez l'ordinateur pour obtenir et configurer le service Internet. Vous ne pouvez pas obtenir le service Internet ou configurer les paramètres du routeur sur un réseau LAN à partir du produit lui-même.

## ■ Installation de l'application

Pour connecter votre appareil intelligent à ce produit, vous devez installer **Note :** Note : l'application ENSPIRE Controller sur votre appareil intelligent.

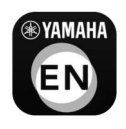

Pour plus de détails, recherchez « ENSPIRE Controller » sur l'App Store ou sur Google Play. Pour obtenir des informations sur les fonctions de l'application ENSPIRE Controller et des instructions sur son fonctionnement, reportez-vous au manuel Disklavier ENSPIRE Controller Fonctions Détaillées. Vous pouvez trouver le manuel ENSPIRE Controller Fonctions Détaillées sur la page Information de l'application ENSPIRE Controller.

Vous pouvez également le télécharger depuis le site Web ci-dessous : https://download.yamaha.com/

- Ce produit a été conçu de manière à garantir un équilibre entre sécurité et facilité d'utilisation lors de son implémentation en réseau. Toutefois, un pirate déterminé peut parvenir à contourner les mesures de sécurité et à utiliser le réseau de l'acheteur d'une manière non autorisée. Tous les réseaux étant différents, il appartient à l'acheteur de déterminer si les mesures de sécurité mentionnées ici sont suffisantes pour protéger son réseau de manière adéquate.
- L'acheteur reconnaît que la connexion à Internet et l'utilisation des fonctions Internet de ce produit s'effectuent à ses risques et périls. Yamaha et ses filiales et/ou les administrateurs, dirigeants et employés de Yamaha et/ou de ses filiales ne seront en aucun tenus responsables de l'accès non autorisé aux données de l'acheteur, de la perte ou de la modification des données de l'acheteur ou des dommages causés par des tentatives d'intrusion.
- Pour l'appareil intelligent, reportez-vous au Glossaire [\(page 33\)](#page-32-0).

- L'application prend en charge les appareils iOS et Android.
- Pour plus de détails sur l'application, reportez-vous à la description sur le site de téléchargement.

## <span id="page-19-0"></span>**Choix de la méthode de connexion réseau**

Vous pouvez utiliser une des trois méthodes de connexion suivantes. Sélectionnez la plus appropriée pour votre environnement réseau.

## ■ Connexion réseau sans fil par WPS (<sup>☞</sup> [page 22\)](#page-21-0)

## Choisissez cette option si vous disposez d'un routeur sans fil (point d'accès) qui prend en charge la norme WPS. La connexion est établie à l'aide d'un routeur sans fil (point d'accès).

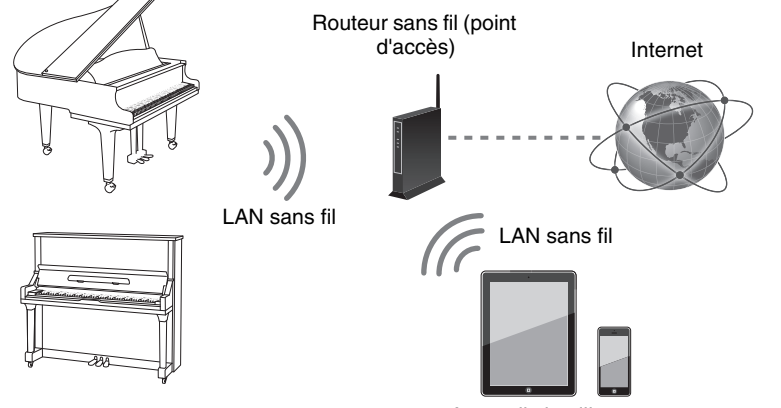

#### Appareils intelligents

#### **Configuration requise :**

- Adaptateur LAN sans fil USB (UD-WL01)
- Routeur sans fil (point d'accès) qui prend en charge la norme WPS

#### **WPS (Wi-Fi Protected Setup)**

WPS est une norme de mise en réseau sans fil qui permet d'établir des connexions entre un routeur et des appareils sans fil plus rapidement et plus facilement. Un routeur avec fonctionnalité WPS est requis pour utiliser la norme WPS. Consultez les caractéristiques techniques de votre routeur sans fil (point d'accès) pour obtenir des informations sur la compatibilité.

#### **Note :**

Pour l'appareil intelligent, reportezvous au Glossaire [\(page 33\)](#page-32-0).

## ■ Connexion réseau câblée (<sup>☞</sup> [page 24](#page-23-0))

Choisissez cette option si votre routeur sans fil (point d'accès) ne prend pas en charge la norme WPS. La connexion est établie à l'aide d'un routeur sans fil (point d'accès).

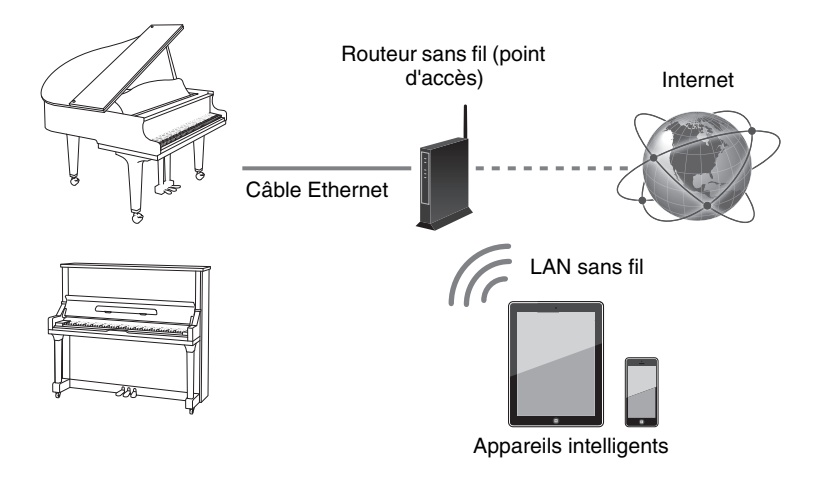

#### **Configuration requise :**

- Câble Ethernet
- Routeur sans fil (point d'accès)

## ■ Connexion sans fil directe (<sup> $\textcircled{r}$ </sup> [page 25](#page-24-0))

Choisissez cette option si vous ne possédez pas de routeur sans fil (point d'accès) ou si aucun routeur sans fil (point d'accès) n'est disponible à proximité. Vous pouvez utiliser ce produit en tant que point d'accès pour établir une connexion sans fil directe entre le produit et l'appareil intelligent.

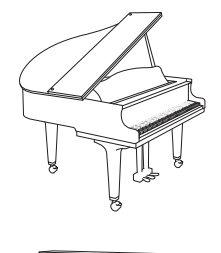

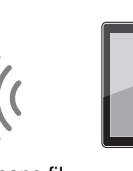

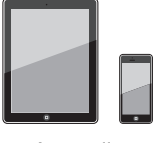

LAN sans fil Appareils intelligents

#### **Configuration requise :**

• Adaptateur LAN sans fil USB (UD-WL01)

#### **Note :**

Utilisez un câble STP (à paires torsadées blindées) pour la connexion.

#### **Avis :**

Ne connectez pas directement ce produit à un réseau Wi-Fi public et/ ou à Internet. Ne le connectez à Internet que via un routeur doté de dispositifs de protection par mots de passe forts. Consultez le fabricant de votre routeur pour obtenir des informations sur les bonnes pratiques de sécurité.

Français Prancolais is an ann an 21 an Seapanach an 21 an Seapanach an 21 an Seapanach an 21 an Seapanach an 21 an Seap<br>21

**Chapitre**

#### **Note :**

Si vous connectez directement le produit à votre appareil intelligent, aucun accès Internet ne sera disponible sur votre appareil intelligent.

21

## <span id="page-21-0"></span>**Connexion réseau sans fil par WPS**

Si votre routeur sans fil (point d'accès) prend en charge la norme WPS, vous pouvez facilement connecter ce produit à un réseau simplement en suivant les procédures ci-dessous, sans effectuer de paramétrages supplémentaires, telles que saisir un mot de passe.

### **1 Appuyez sur la touche [**P**] (Veille/Marche) pour mettre le produit hors tension.**

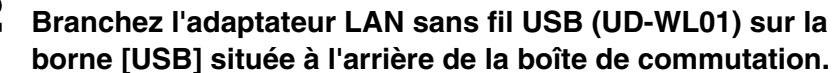

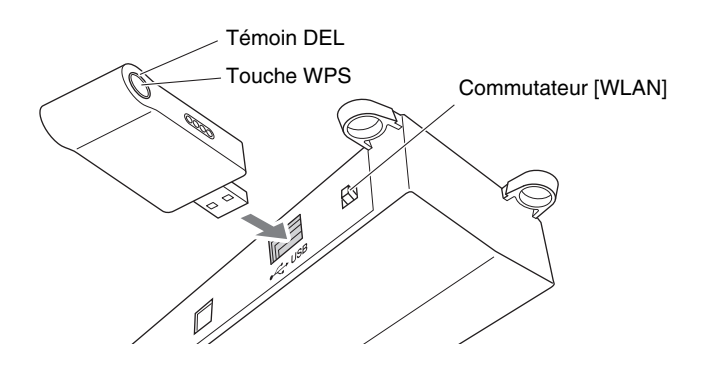

**3 Vérifiez que le commutateur [WLAN] situé à l'arrière de la boîte de commutation est réglé sur « RT ».**

**RT AP** 

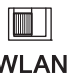

**4 Appuyez sur la touche [**P**] (Veille/Marche) pour mettre le produit sous tension.**

## **5 Maintenez la touche WPS de l'adaptateur LAN sans fil USB (UD-WL01) enfoncée pendant au moins cinq secondes.**

Le témoin DEL de l'adaptateur LAN sans fil USB (UD-WL01) clignote toutes les 0,5 seconde.

## **6 Appuyez sur la touche WPS de votre routeur sans fil (point d'accès) dans les deux minutes suivant l'exécution de l'étape 5.**

Lorsque le produit est correctement connecté au routeur sans fil (point d'accès), le témoin DEL de l'adaptateur LAN sans fil USB (UD-WL01) s'allume.

La connexion entre le produit et le routeur sans fil (point d'accès) est à présent établie. Une fois que le produit est connecté à votre routeur sans fil (point d'accès) par WPS, ce paramétrage est mémorisé par le produit, de sorte que vous ne devrez pas recommencer la procédure la prochaine fois.

#### **Note :**

Pour vérifier si votre routeur sans fil (point d'accès) prend en charge la norme WPS, reportez-vous au mode d'emploi fourni avec le routeur.

#### **Note :**

À la mise sous tension, il est possible qu'un message d'erreur clignotant en rouge apparaisse sur l'écran, en indiquant « The wireless router (access point) is not found » (Le routeur sans fil (point d'accès) n'est pas détecté). Vous pouvez toutefois ignorer ce message en toute sécurité et passer à l'étape 5.

#### **Note :**

Pour plus de détails sur la configuration WPS, reportez-vous au mode d'emploi fourni avec votre routeur sans fil (point d'accès).

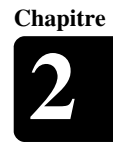

## **7 Ouvrez l'écran de configuration Wi-Fi sur votre appareil intelligent.**

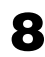

**8 Activez la fonction Wi-Fi.**

**9 Dans la liste des réseaux qui s'affiche à l'écran, appuyez sur le réseau auquel vous avez connecté ce produit.**

Si nécessaire, saisissez un mot de passe, puis établissez la connexion.

**10 Ouvrez l'application et connectez-vous à ce produit [\(page 26](#page-25-0)).**

#### **Note :**

Pour plus de précisions sur la configuration Wi-Fi, consultez le mode d'emploi fourni avec votre appareil intelligent.

## <span id="page-23-0"></span>**Connexion réseau câblée**

Si votre routeur sans fil (point d'accès) ne prend pas en charge la norme WPS, vous pouvez connecter le produit au routeur à l'aide d'un câble Ethernet.

- **1 Appuyez sur la touche [**P**] (Veille/Marche) pour mettre le produit hors tension.**
- **Avis : 2 (Sur les pianos à queue) Connectez le routeur sans fil (point d'accès) au port [LAN] de l'unité Control Center via un câble Ethernet.**

#### **Piano à queue**

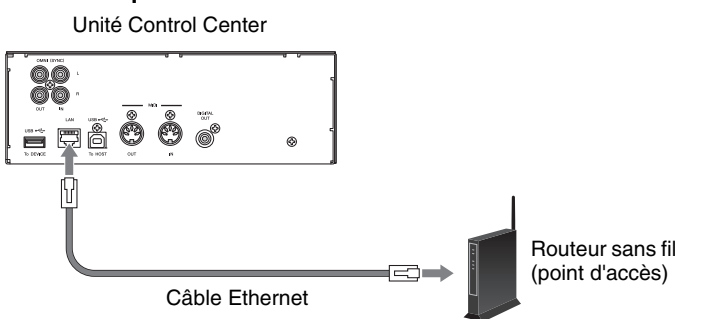

**(Sur les pianos droits) Connectez le routeur sans fil (point d'accès) au port LAN du boîtier d'entrée via un câble Ethernet.**

#### **Piano droit**

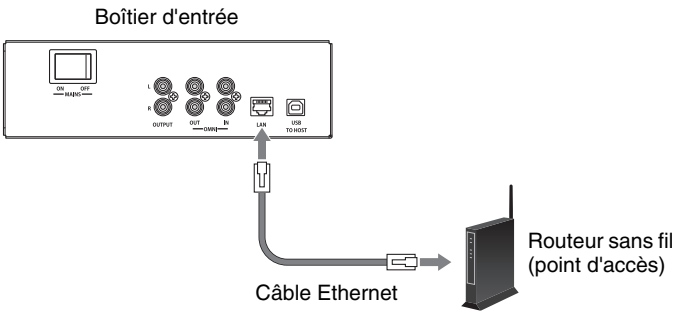

**3 Activez la fonction de serveur DHCP sur le routeur sans fil (point d'accès).**

**4 Appuyez sur la touche [**P**] (Veille/Marche) pour mettre le produit sous tension.**

La connexion entre le produit et le routeur sans fil (point d'accès) est automatiquement établie au bout de 15 à 20 secondes.

- **5 Ouvrez l'écran de configuration Wi-Fi sur votre appareil intelligent.**
- **6 Activez la fonction Wi-Fi.**
	- **7 Dans la liste des réseaux qui s'affiche, appuyez sur le réseau auquel ce produit est connecté.**

Si nécessaire, saisissez un mot de passe, puis établissez la connexion.

**8** Ouvrez l'application et connectez-vous à ce produit [\(page 26\)](#page-25-0).

Ne connectez pas directement ce produit à un réseau Wi-Fi public et/ou à Internet. Ne le connectez à Internet que via un routeur doté de dispositifs de protection par mots de passe forts. Consultez le fabricant de votre routeur pour obtenir des informations sur les bonnes pratiques de sécurité.

#### **Note :**

Le boîtier d'entrée se trouve à l'arrière du piano.

#### **Note :**

Pour plus de détails sur la configuration DHCP, reportez-vous au mode d'emploi fourni avec votre routeur sans fil (point d'accès).

#### **Note :**

Pour plus de précisions sur la configuration Wi-Fi, consultez le mode d'emploi fourni avec votre appareil intelligent.

## <span id="page-24-0"></span>**Connexion sans fil directe**

#### Vous pouvez utiliser ce produit en tant que point d'accès pour établir une connexion sans fil directe entre le produit et l'appareil intelligent.

- **1 Appuyez sur la touche [**P**] (Veille/Marche) pour mettre le produit hors tension.**
- **2 Branchez l'adaptateur LAN sans fil USB (UD-WL01) sur la borne [USB] située à l'arrière de la boîte de commutation.**

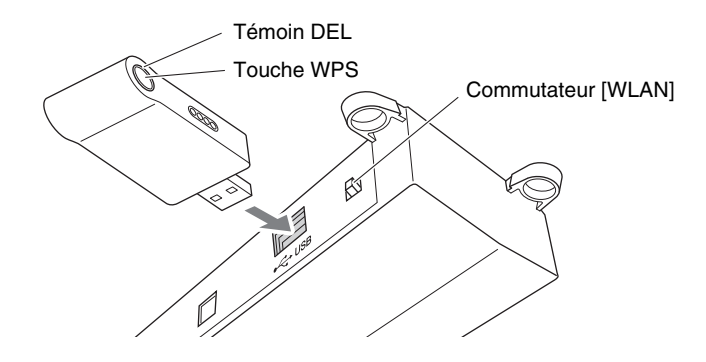

**3 Réglez le commutateur [WLAN] à l'arrière de la boîte de commutation sur « AP ».**

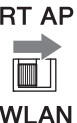

**4 Appuyez sur la touche [**P**] (Veille/Marche) pour mettre le produit sous tension.**

Lorsque ce produit est défini en tant que point d'accès, le témoin DEL de l'adaptateur LAN sans fil USB (UD-WL01) s'allume. Vous pouvez à présent utiliser ce produit en tant que point d'accès.

- **5 Ouvrez l'écran de configuration Wi-Fi sur votre appareil intelligent.**
- **6 Activez la fonction Wi-Fi.**
- **7 Dans la liste des réseaux qui s'affiche à l'écran, appuyez sur [DKV\*\*\*\*\*\*\*\*\*\*].**

#### **Pour Android**

Une fenêtre de boîte de dialogue s'ouvre sur l'écran de l'appareil intelligent et vous demande : « This network has no internet access. Stay connected? » (Ce réseau n'a pas accès à Internet. Souhaitez-vous rester connecté ?). Appuyez sur « Yes » (Oui).

**8 Ouvrez l'application et connectez-vous à ce produit ([page 26](#page-25-0)).**

#### **Note :**

Si vous connectez directement le produit à votre appareil intelligent, aucun accès Internet ne sera disponible sur votre appareil intelligent.

**Note :** Par défaut, le commutateur [WLAN] est réglé en position « RT ».

#### **Note :**

Pour plus de précisions sur la configuration Wi-Fi, consultez le mode d'emploi fourni avec votre appareil intelligent.

#### **Note :**

[DKV\*\*\*\*\*\*\*\*\*\*] varie en fonction de chaque Disklavier.

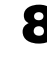

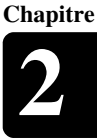

Français

## <span id="page-25-0"></span>**Utilisation de l'application ENSPIRE Controller**

## <span id="page-25-2"></span>**Connexion d'un appareil intelligent à ce produit**

Après avoir connecté votre appareil intelligent à un réseau, ouvrez l'application ENSPIRE Controller et sélectionnez le produit dans la liste. Appuyez sur le nom du produit pour ouvrir l'écran de commande de ce Disklavier.

Écran d'affichage « Select Disklavier » (Sélectionner Disklavier) de l'application ENSPIRE Controller

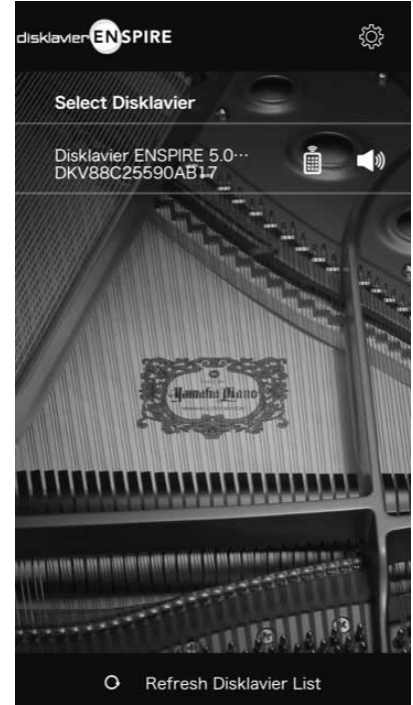

Écran d'affichage « Control Screen » (Écran de commandes) de l'application ENSPIRE Controller

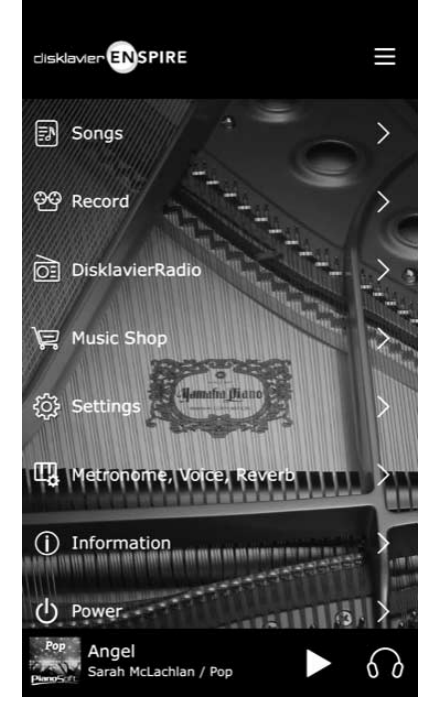

#### **Note :**

Pour l'appareil intelligent, reportezvous au Glossaire [\(page 33\)](#page-32-0).

#### **Note :**

Lorsque vous appuyez sur le hautparleur sur l'écran Select Disklavier ENSPIRE (Sélectionner Disklavier ENSPIRE) de l'application, un accord (C-E-G) est

automatiquement reproduit une fois par le piano sélectionné à des fins de confirmation.

## <span id="page-25-1"></span>**Inscription au service IDC**

Pour utiliser le service IDC, une inscription initiale est nécessaire à l'aide d'un **: Note :** ordinateur connecté à Internet.

Inscrivez-vous sur le site Web suivant : https://member.yamaha.com/myproduct/regist/

Une fois que vous avez un compte IDC, vous pouvez interagir avec via l'application ENSPIRE Controller. Pour utiliser le service IDC complet, vous devez saisir votre ID enregistré (adresse e-mail) et votre mot de passe sur l'application ENSPIRE Controller.

• Si vous vous êtes déjà inscrit au service IDC avec un autre instrument, vous ne devez pas vous réinscrire. Vous pouvez utiliser l'ID et le mot de passe obtenus lors de la première inscription.

• Certaines fonctions du service IDC ne nécessitent pas d'ID et de mot de passe.

<span id="page-26-0"></span>Autres réglages

## <span id="page-26-2"></span><span id="page-26-1"></span>**Mise à jour de ce produit**

**3 Chapitre**

**Note :** Le micrologiciel du produit Yamaha peut être mis à jour de temps à autre afin d'améliorer les fonctionnalités et le fonctionnement. Certaines fonctions peuvent ne pas être disponibles avec les anciennes versions du micrologiciel. Nous vous recommandons par conséquent de suivre les instructions ci-dessous pour effectuer la mise à jour vers la version la plus récente.

- **1 Téléchargez le fichier du programme de mise à jour.** Vous pouvez télécharger le programme de mise à jour sur le site suivant : https://download.yamaha.com/
- **2 Copiez le fichier « en\_update.bin » contenu dans le fichier téléchargé dans le répertoire racine du lecteur flash USB.**
- **3 Appuyez sur la touche [**P**] (Veille/Marche) pour mettre le produit hors tension.**
- **4 Connectez le lecteur flash USB à la borne [USB] sur l'avant de la boîte de commutation.**

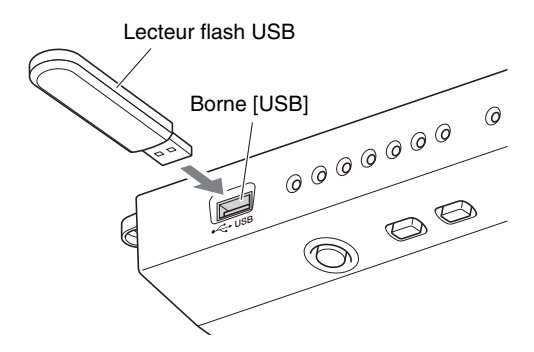

**5** Tout en maintenant la touche [ $\blacktriangleright$ /II] (Lecture/Pause) **enfoncée, appuyez sur la touche [**P**] (Veille/Marche).**

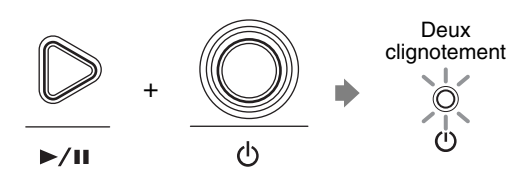

Si un programme de mise à jour est détecté, le produit démarre la mise à jour. Les voyants [- VOLUME +] indiquent la progression de la mise à jour.

 $\odot$  $-$  VOLUME  $+$ 

Au terme de la mise à jour, le produit redémarre automatiquement. Après le redémarrage du produit, vérifiez la version du micrologiciel à l'aide de l'application ENSPIRE Controller.

- Pour mettre à jour ce produit, vous avez besoin d'un lecteur flash USB avec un minimum de 2 Go d'espace disponible.
- Vous pouvez également effectuer la mise à jour à l'aide de l'application ENSPIRE Controller. Pour mettre ce produit à jour à l'aide de l'application, une connexion Internet est requise.

#### **Note :**

Il est conseillé de connecter un lecteur flash USB contenant uniquement le fichier du programme de mise à jour.

#### **Avis :**

NE mettez PAS l'instrument hors tension et NE débranchez PAS le lecteur flash USB pendant la mise à jour.

## <span id="page-27-0"></span>**Initialisation des paramètres réseau**

Si l'application ENSPIRE Controller ne peut pas se connecter au produit en raison de paramètres réseau incorrects, suivez la procédure ci-dessous pour réinitialiser les paramètres réseau du produit.

- **1 Appuyez sur la touche [**P**] (Veille/Marche) pour mettre le produit hors tension.**
- **2 Tout en maintenant les touches [- VOLUME +] enfoncées, appuyez sur la touche [**P**] (Veille/Marche).**

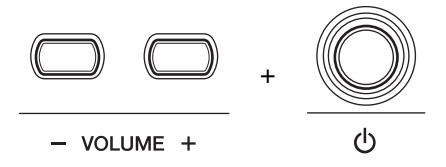

Une fois le produit sous tension, redémarrez l'application ENSPIRE Controller.

## <span id="page-28-0"></span>Résolution des problèmes

Si vous rencontrez des difficultés pour faire fonctionner ce produit, vérifiez si l'un des symptômes énumérés ci-dessous correspond à votre problème et suivez l'action recommandée pour le résoudre.

## **Consommation**

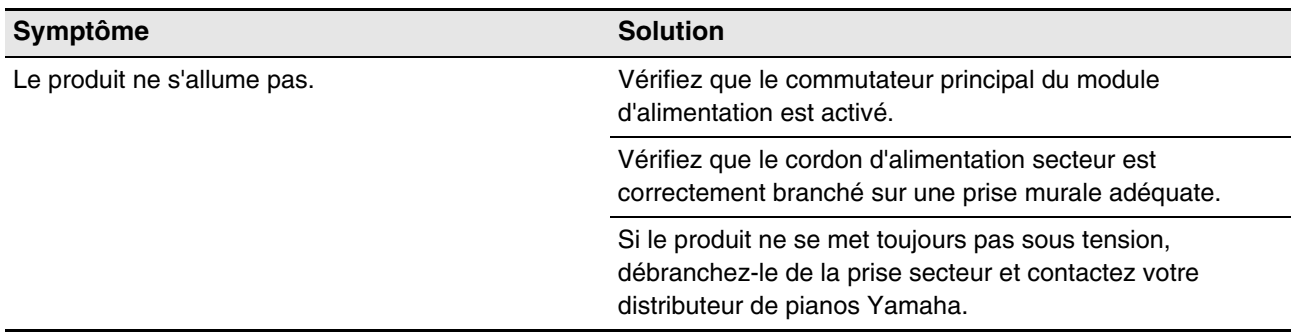

## **Boîte de commutation**

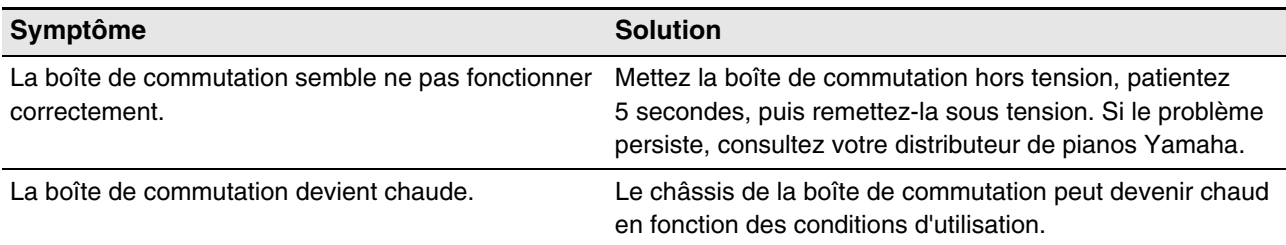

## **Haut-parleur de contrôle**

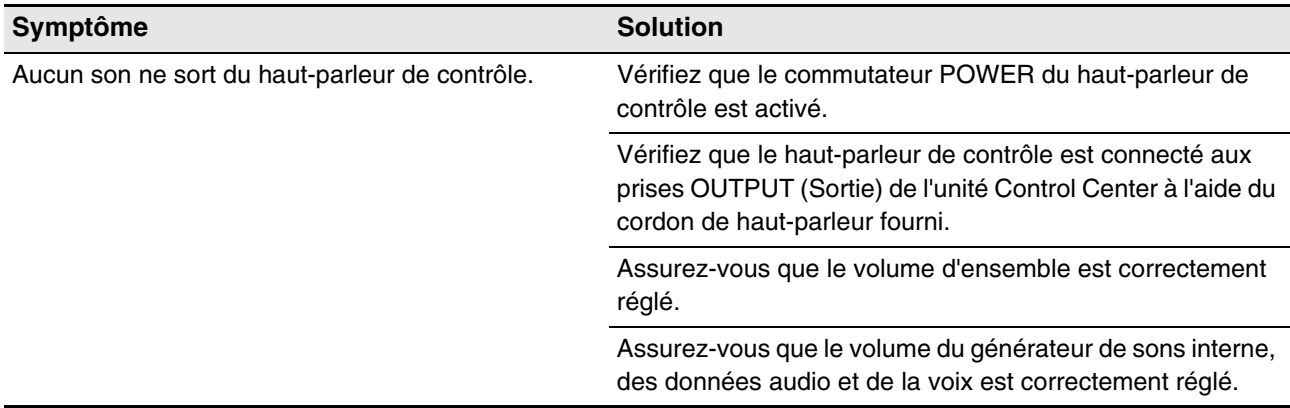

## **Reproduction**

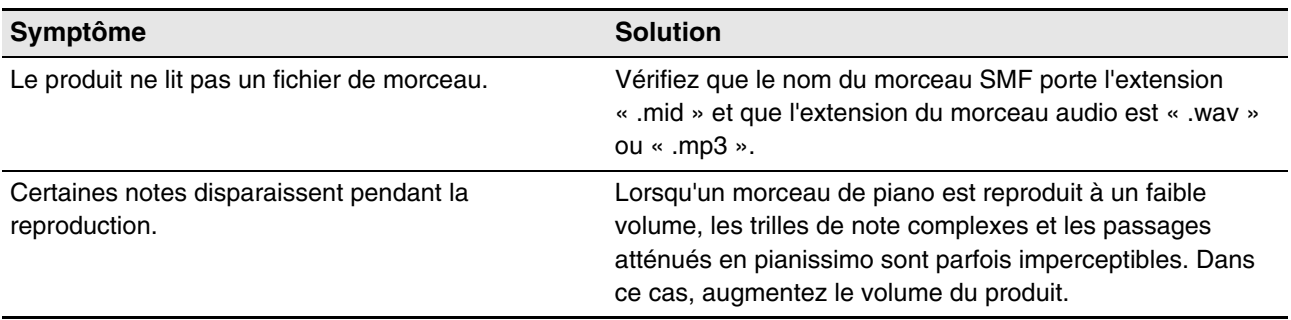

## **Fonction SILENT Piano™ (pour les pianos équipés de la fonction SILENT Piano™)**

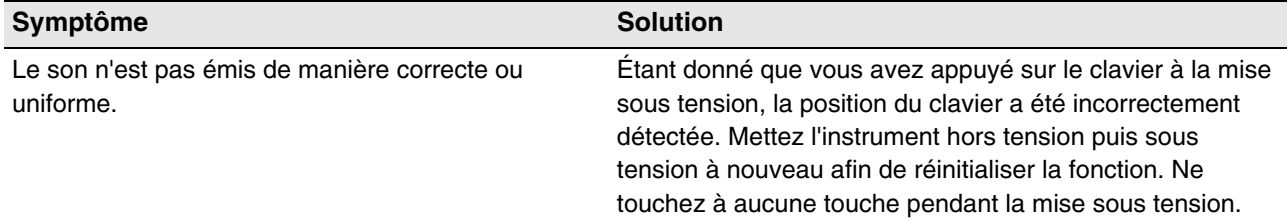

## **Réseau**

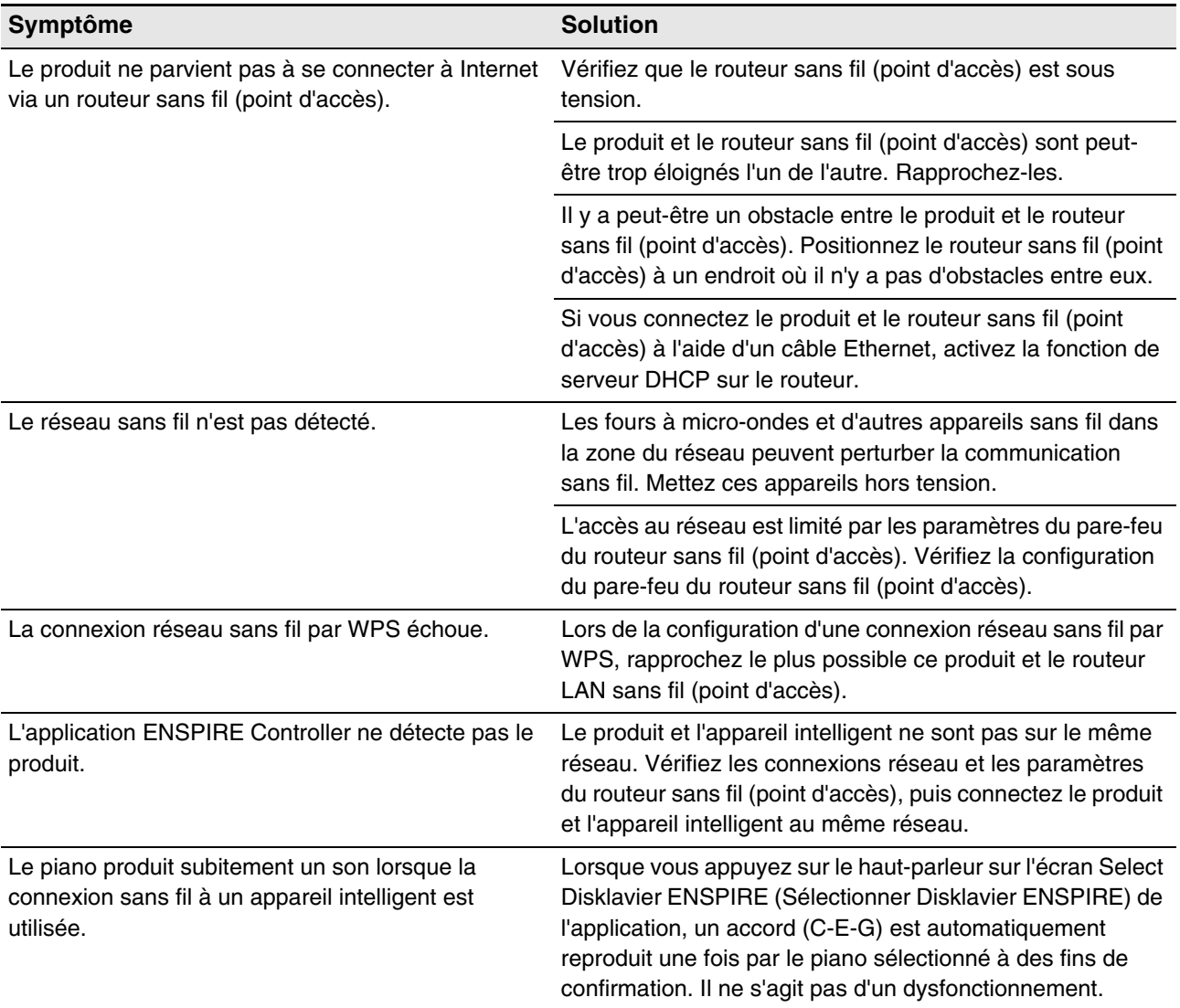

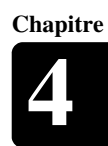

## <span id="page-30-1"></span><span id="page-30-0"></span>**Indications des erreurs**

Il est possible que le voyant d'erreur clignote en rouge lorsqu'une erreur se produit. Reportez-vous au tableau ci-dessous pour obtenir des explications sur les indications.

## **Exemple d'indication :**

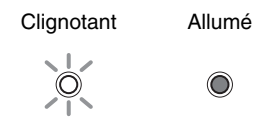

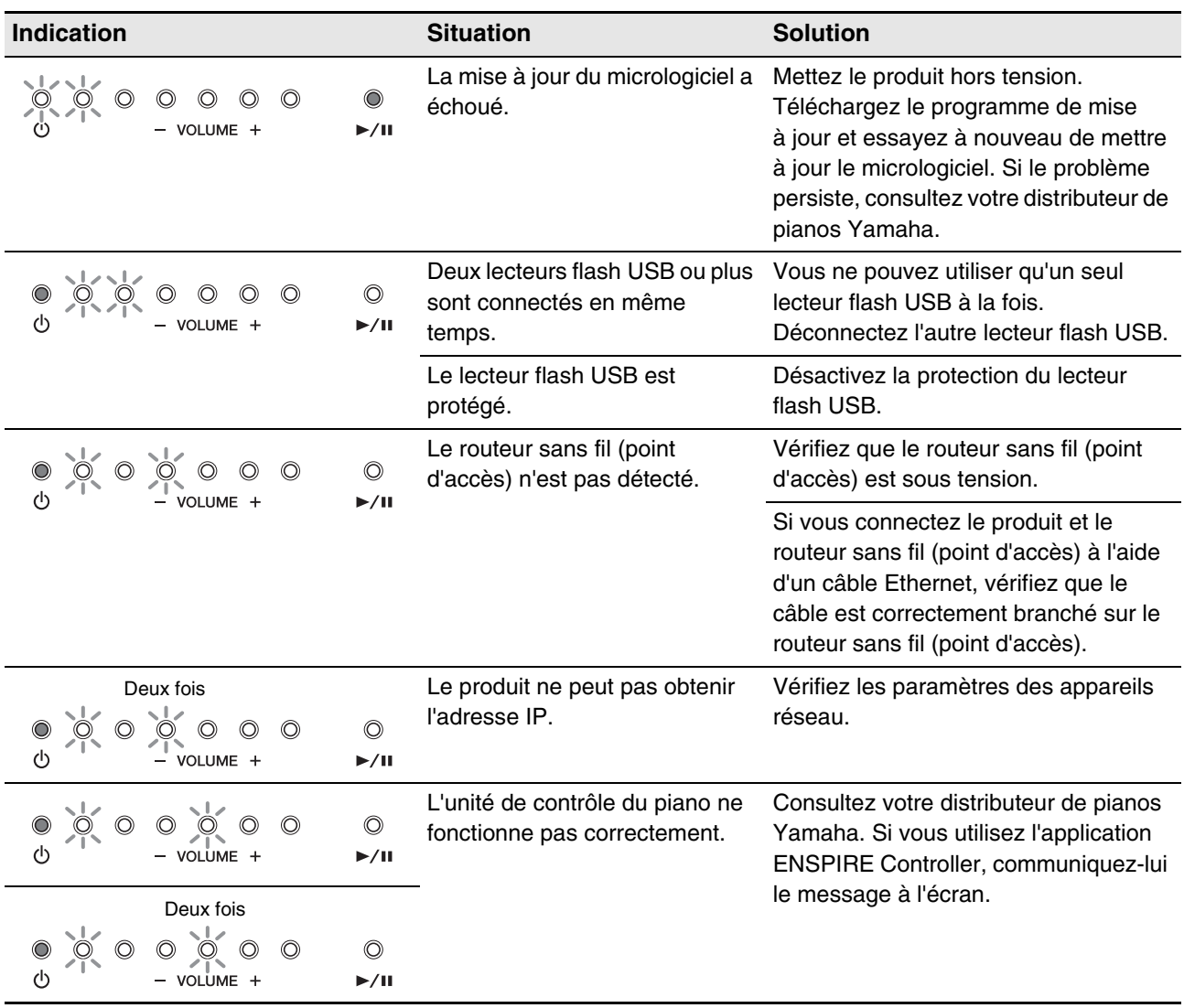

- Le message d'erreur apparaît également sur l'écran de contrôle de l'application ENSPIRE Controller. Pour fermer le message, appuyez sur « Close » (Fermer) dans la fenêtre contextuelle.
- Une pression sur une des touches [- VOLUME +] ou [ $\blacktriangleright$ /II] (Lecture/Pause) a pour effet d'éteindre le voyant d'erreur. Les voyants [- VOLUME +] reviennent alors à leur état précédent.

## **Chapitre Chapitre** Glossaire

<span id="page-31-0"></span>Ce glossaire propose des définitions de base des termes fréquemment utilisés dans ce manuel.

## **DHCP**

Norme ou protocole permettant d'affecter dynamiquement et automatiquement des adresses IP et d'autres informations de faible niveau sur la configuration du réseau lors de chaque connexion à Internet.

## **Morceau d'ensemble**

Morceau comportant des parties de piano et des voix instrumentales d'accompagnement. Un morceau d'ensemble contient les mêmes parties à main gauche et à main droite qu'un morceau L/R, ainsi que jusqu'à 13 pistes instrumentales d'accompagnement. Ces pistes supplémentaires sont reproduites par le générateur de sons XG interne. Les pistes d'accompagnement peuvent être utilisées pour la basse acoustique, la batterie, les cordes, l'ambiance, etc.

## **General MIDI (GM)**

Extension de la norme MIDI qui simplifie le transfert de fichiers de morceau MIDI entre les instruments de différents fabricants. Un morceau MIDI enregistré à l'aide d'un générateur de sons compatible GM devrait être reproduit correctement lorsqu'il est utilisé avec n'importe quel générateur de sons compatible GM. La norme spécifie qu'un générateur de sons compatible GM doit prendre en charge une polyphonies de 24 notes, 16 parties et 128 voix standard.

#### **Internet**

Vaste réseau constitué de nombreux réseaux, Internet permet le transfert de données à grande vitesse entre des ordinateurs, des téléphones mobiles et d'autres appareils.

## **Internet Direct Connection (IDC)**

La fonction Internet Direct Connection (IDC) vous permet de connecter ce produit directement à Internet. Les utilisateurs IDC peuvent écouter une diffusion en continu (DisklavierRadio) et recevoir des informations précieuses, telles que des mises à jour du produit. Ce produit peut être mis à niveau à distance à mesure que de nouvelles technologies et de nouveaux services sont développés via le service IDC.

## **ISP (fournisseur d'accès Internet)**

Société de communication proposant des services de connexion Internet. Pour pouvoir vous connecter à Internet, vous devez impérativement disposer d'un service actif auprès d'un fournisseur d'accès Internet.

### **LAN**

Abréviation de Local Area Network (réseau local), il s'agit d'un réseau de transfert de données qui relie plusieurs ordinateurs à un emplacement unique (bureau ou domicile) à l'aide d'un câble spécial.

### **MIDI**

Acronyme de Musical Instruments Digital Interface. La norme MIDI permet aux instruments de musique électroniques de communiquer entre eux.

### **PianoSoft™**

Le logiciel PianoSoft contient des morceaux préenregistrés spécialement conçus par Yamaha pour être utilisés avec ce produit.

## **PianoSoftAudio**

Le logiciel PianoSoftAudio contient des signaux audio et MIDI réels pour reproduction sur ce produit.

## **PianoSoftPlus™**

Le logiciel PianoSoftPlus contient des morceaux d'ensemble reproductibles sur ce produit.

#### **Polyphonie**

Nombre maximum de voix (ou de sons) pouvant être produits simultanément depuis des instruments MIDI.

#### **Routeur**

Appareil permettant de connecter plusieurs réseaux informatiques. Par exemple, un routeur est nécessaire en cas de connexion de plusieurs ordinateurs à la maison ou au bureau afin de leur permettre d'accéder à Internet et de partager des données. Un routeur est généralement branché entre un modem et un ordinateur. Certains modems possèdent toutefois un routeur intégré.

<span id="page-32-0"></span>Il s'agit de terminaux portables multifonctions, tels que des smartphones et des tablettes, capables d'utiliser une connexion Internet et des logiciels d'application.

## **Morceau**

En principe, courte pièce musicale accompagnée de paroles. Cependant, pour des raisons de clarté dans les manuels Disklavier, le terme désigne une pièce musicale d'un genre quelconque.

## **Fichier MIDI standard (SMF)**

Fichier de données MIDI pouvant être lu et utilisé par plusieurs appareils MIDI et ordinateurs différents.

## **USB**

Interface de connexion d'un appareil « prêt à l'emploi » externe. Ce produit est doté de trois bornes TO DEVICE compatibles avec la norme USB 2.0 et d'une borne TO HOST. Il est possible d'utiliser un périphérique de stockage externe, tel qu'un lecteur flash USB, avec ce produit en le branchant sur une borne TO DEVICE. Ce produit vous permet en outre de profiter de diverses fonctions MIDI en connectant un ordinateur à la borne TO HOST.

## **Voix**

Sons produits par un générateur de sons et exprimant différents instruments.

## **Wi-Fi**

Le Wi-Fi (Wireless Fidelity) est une technologie qui permet à un appareil électronique d'échanger des données ou de se connecter à Internet sans fil en utilisant les ondes radio. Le Wi-Fi offre l'avantage d'éliminer la complexité de l'établissement de connexions avec des câbles réseau grâce à l'utilisation d'une connexion sans fil. Seuls les produits qui réussissent les tests d'interopérabilité de la Wi-Fi Alliance peuvent porter la marque « Wi-Fi Certified ».

## **WPS**

WPS (Wi-Fi Protected Setup) est une norme établie par la Wi-Fi Alliance, qui permet de créer facilement un réseau domestique sans fil.

## **XG**

Yamaha XG est une extension du format GM (General MIDI). Sa polyphonie étendue, son plus grand nombre de voix et l'utilisation d'effets améliorent la compatibilité entre les périphériques MIDI. Lorsqu'un morceau au format Yamaha XG est reproduit sur un autre générateur de sons ou synthétiseur compatible XG, il est reproduit et entendu exactement comme voulu par le compositeur/le créateur d'origine.

**Chapitre**

Chapitre

## <span id="page-33-0"></span>**Caractéristiques techniques**

## <span id="page-33-1"></span>**Caractéristiques techniques générales**

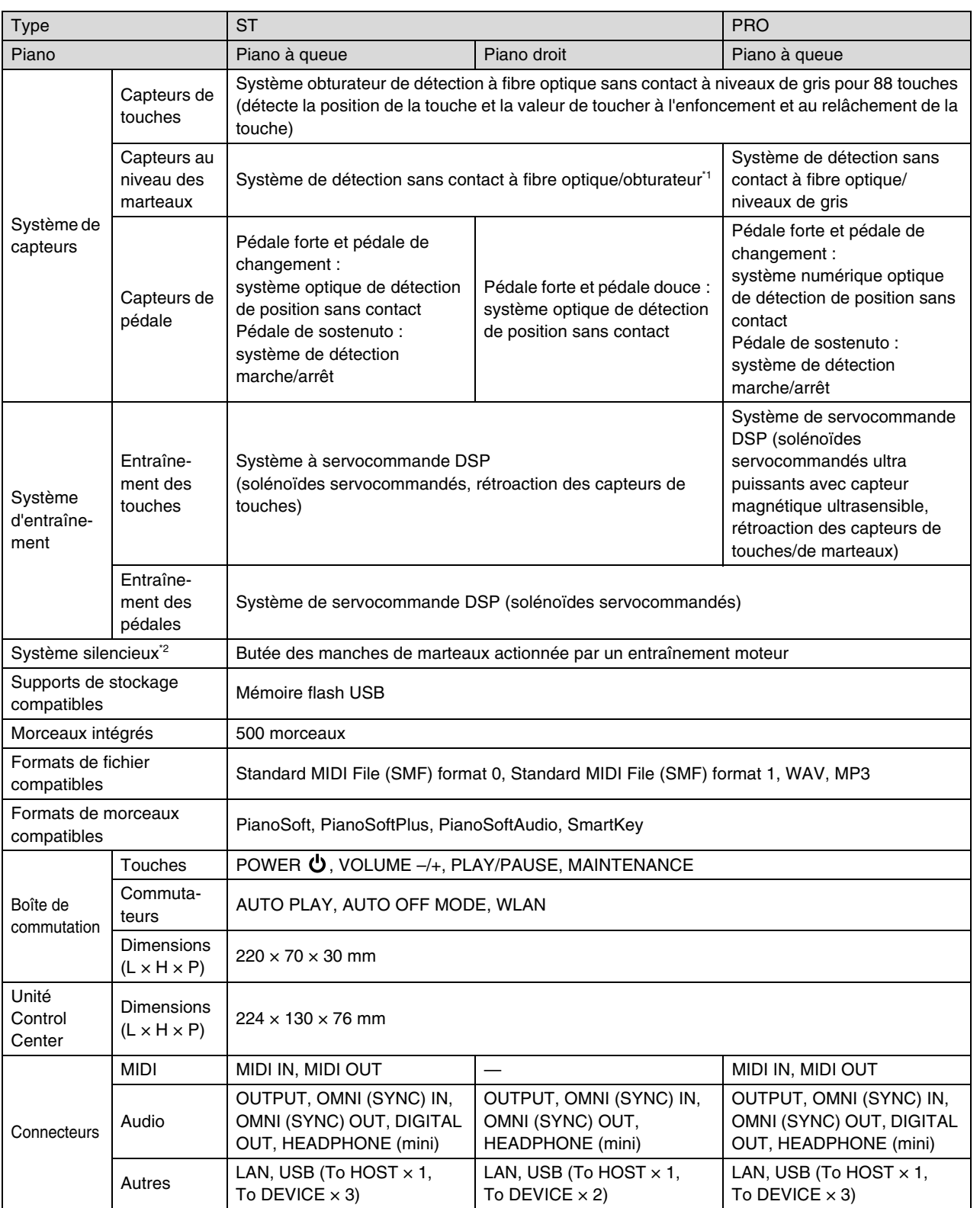

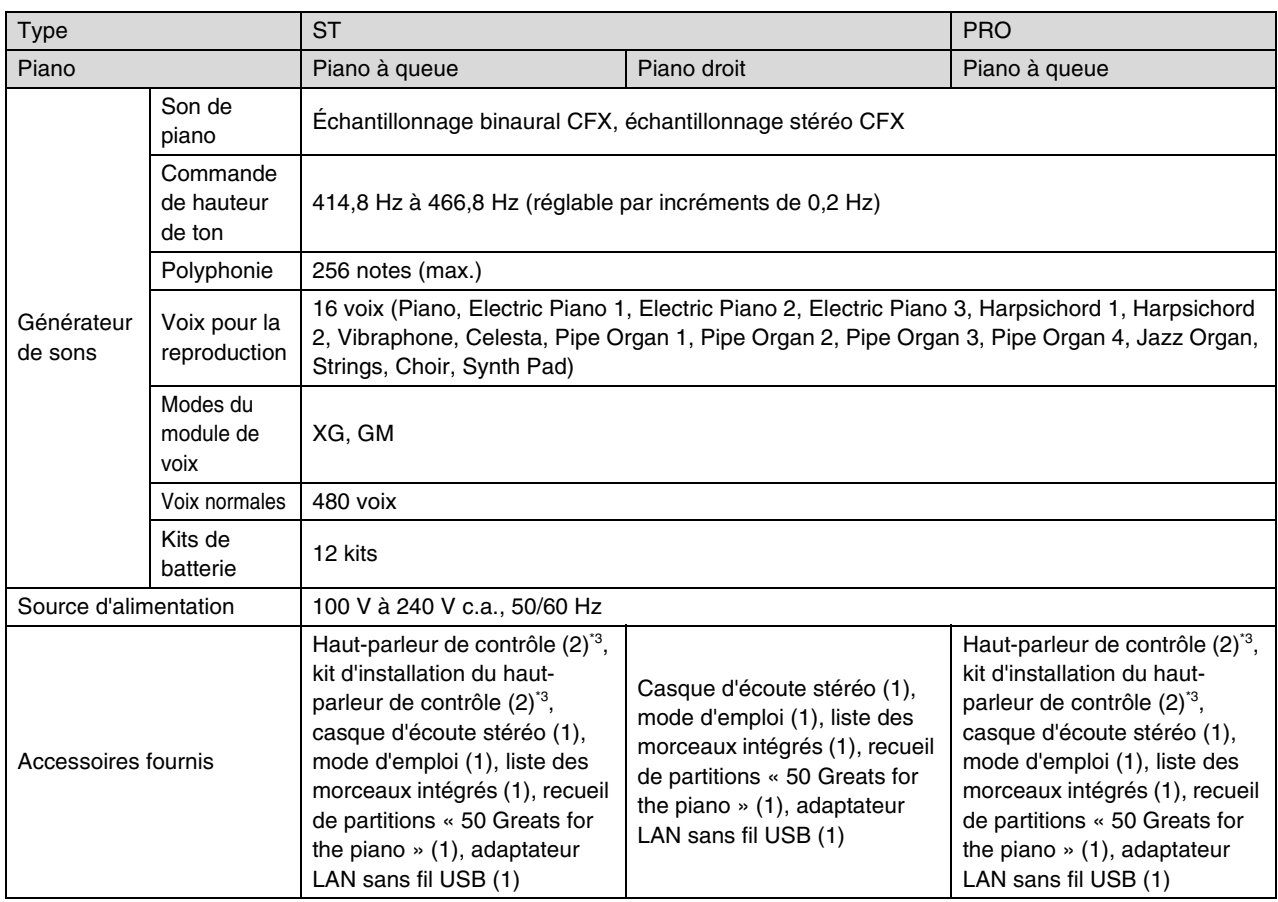

\*1 Non disponible sur certains modèles.

\*2 Il est possible que les pianos à queue de type ST ne disposent pas d'une fonction SILENT Piano™.

\*3 Non fourni sur certains modèles.

Les caractéristiques techniques sont susceptibles d'être modifiées sans préavis.

## **MÉMO**

# disklavier ENSPIRE™ ST PRO Appendix

## XG Voice List

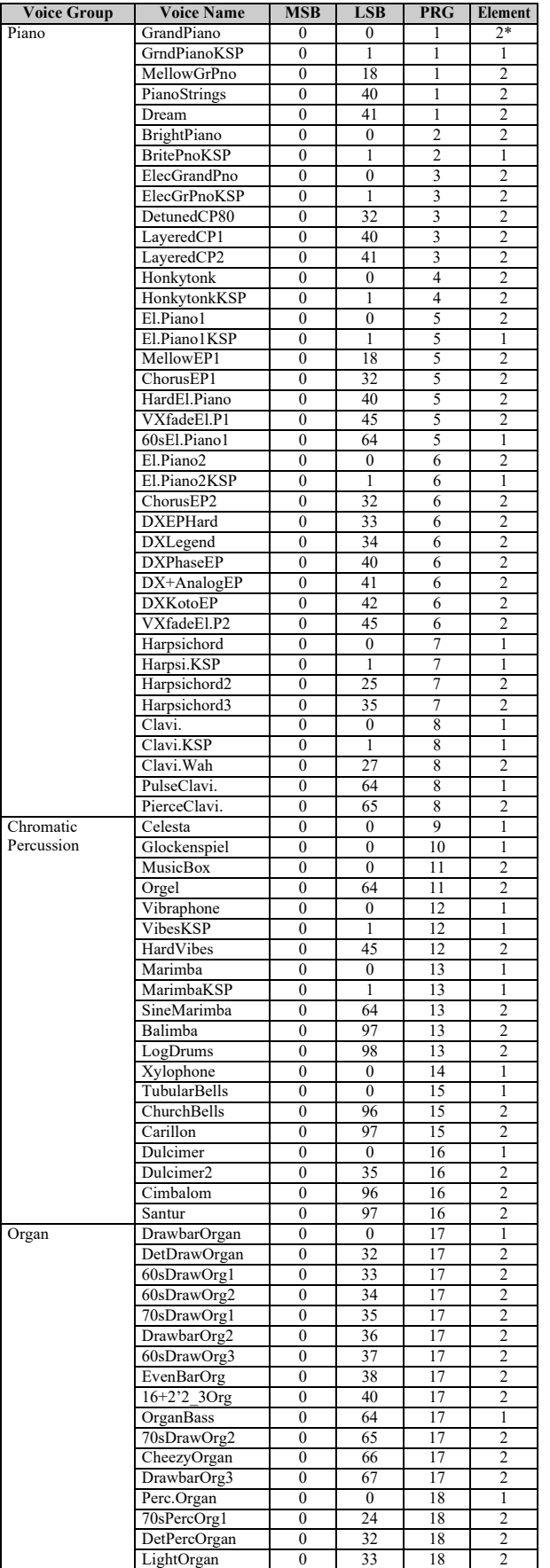

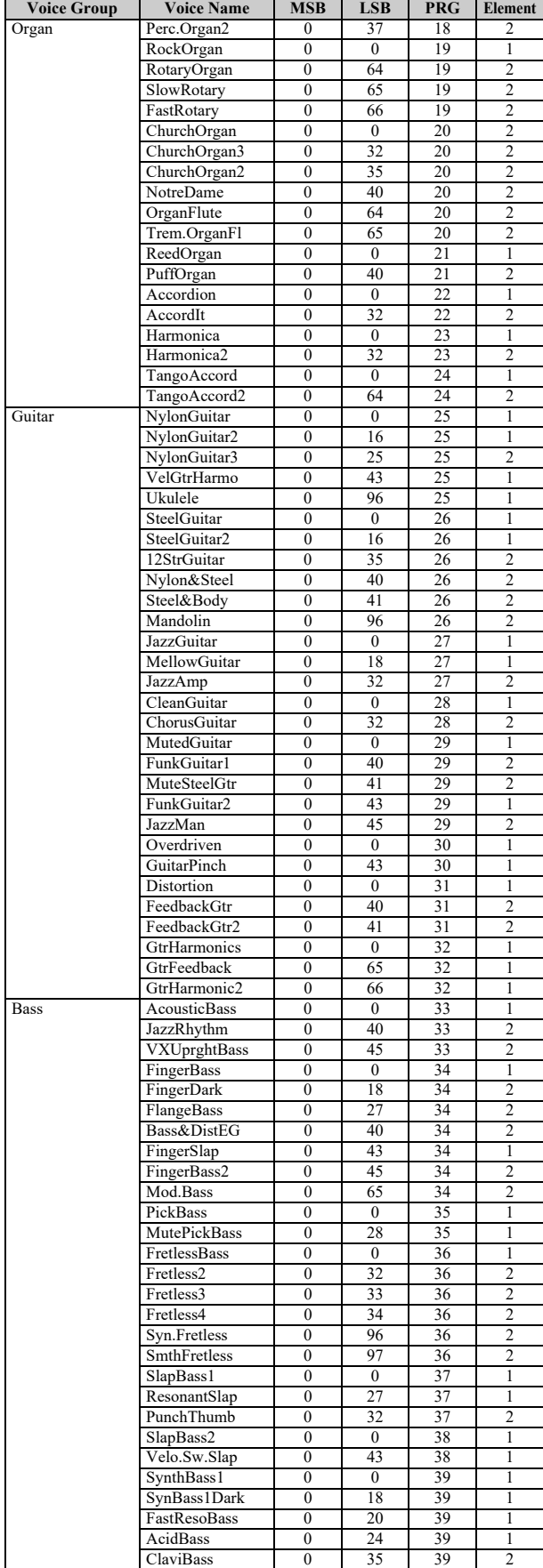

\* The number of elements becomes 4 when the damper pedal is pressed.

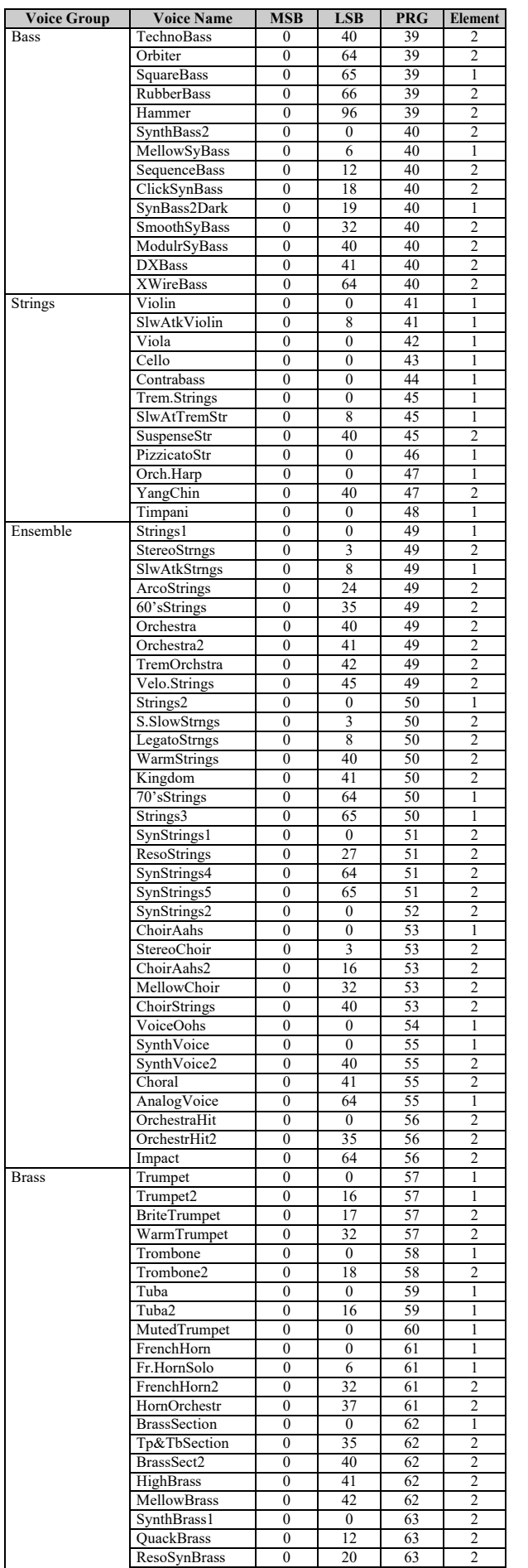

PolyBrass 1 0 24 63 2

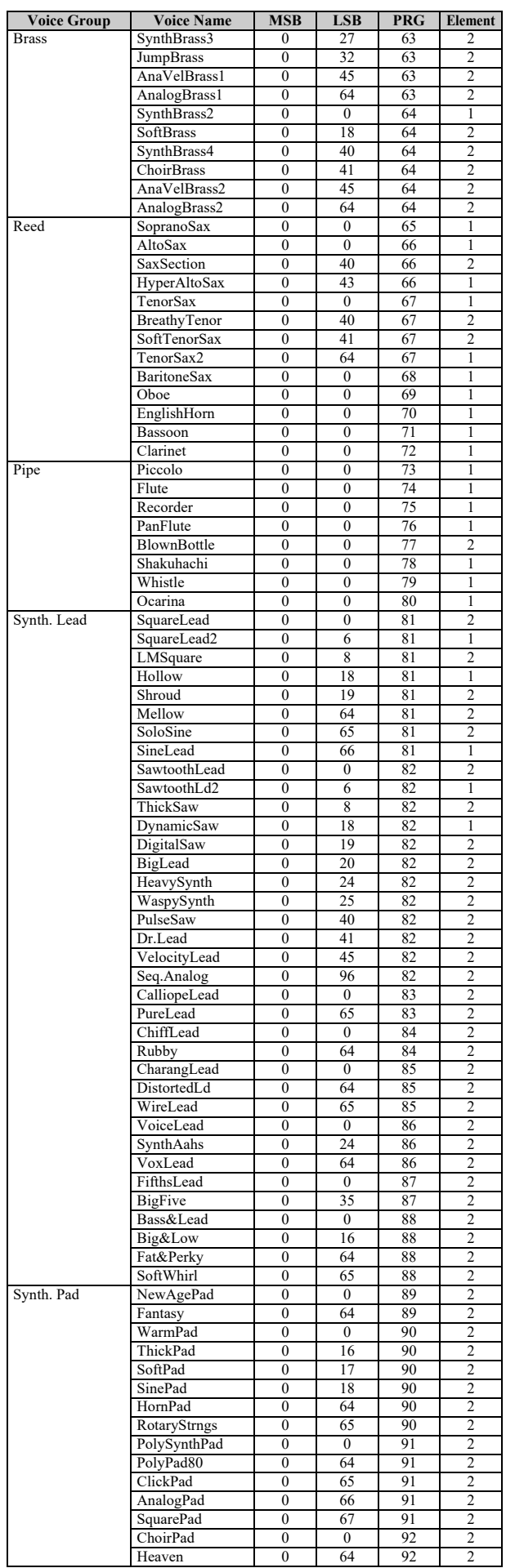

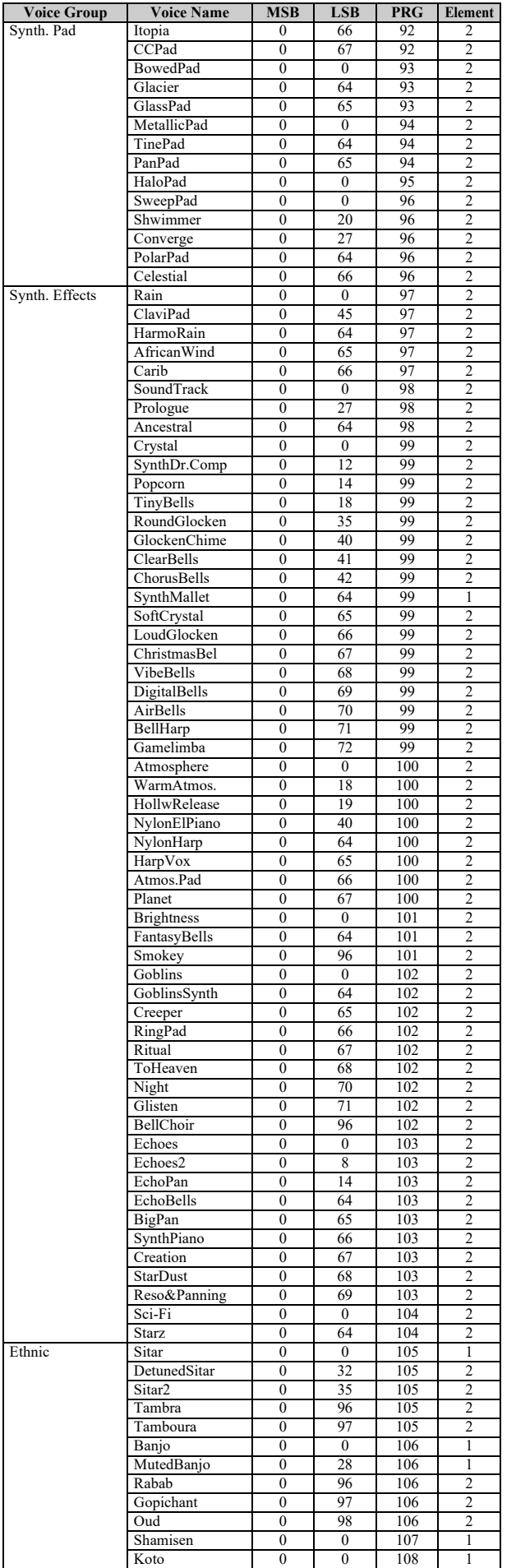

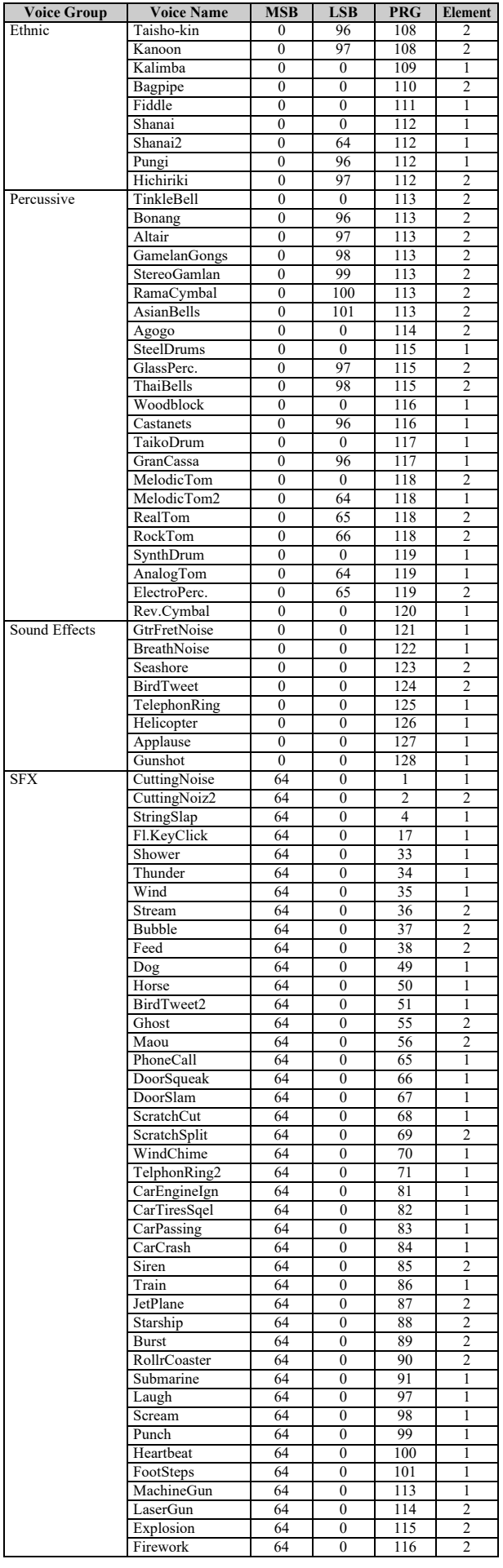

## XG Drum Kit List

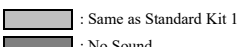

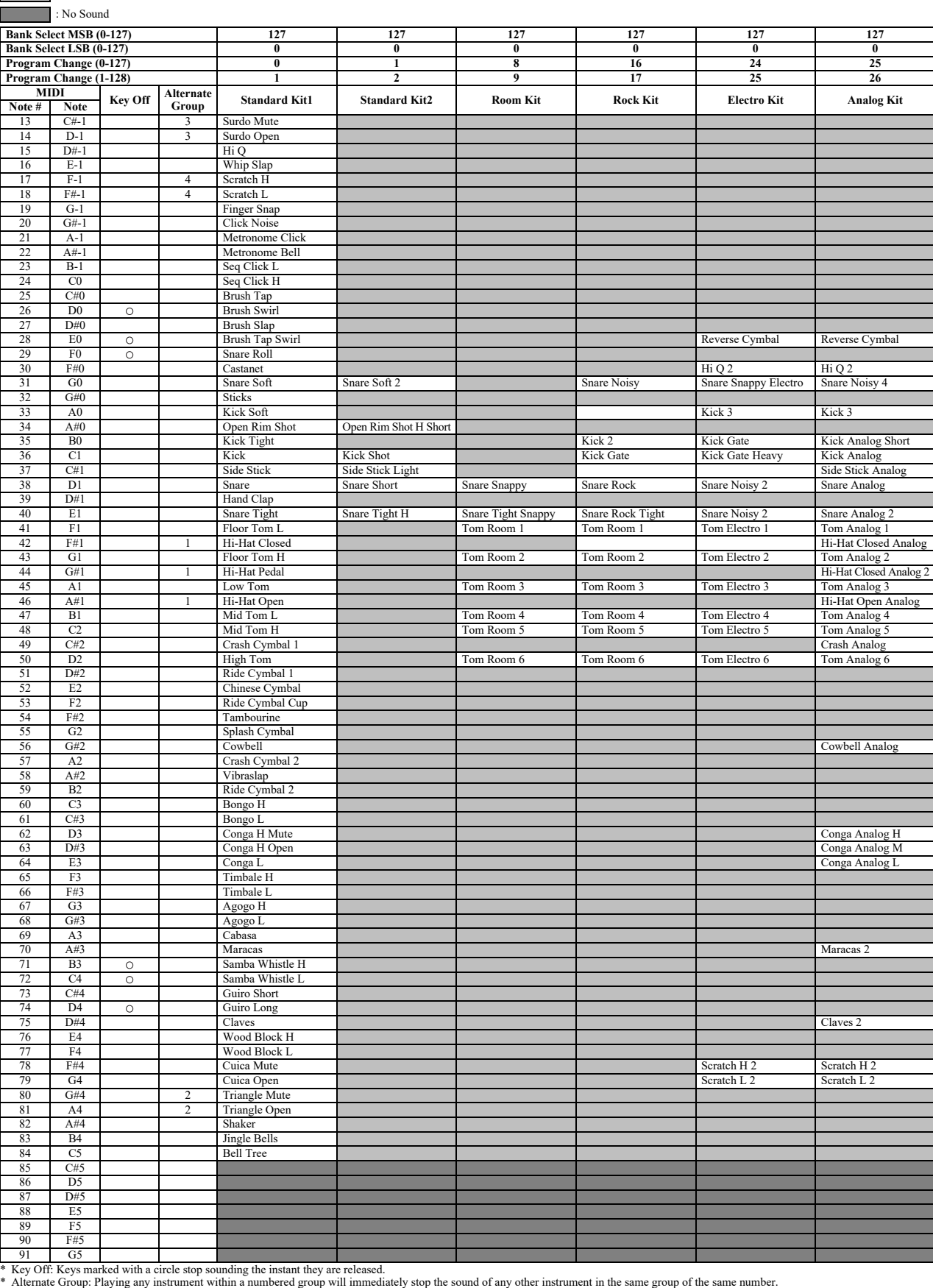

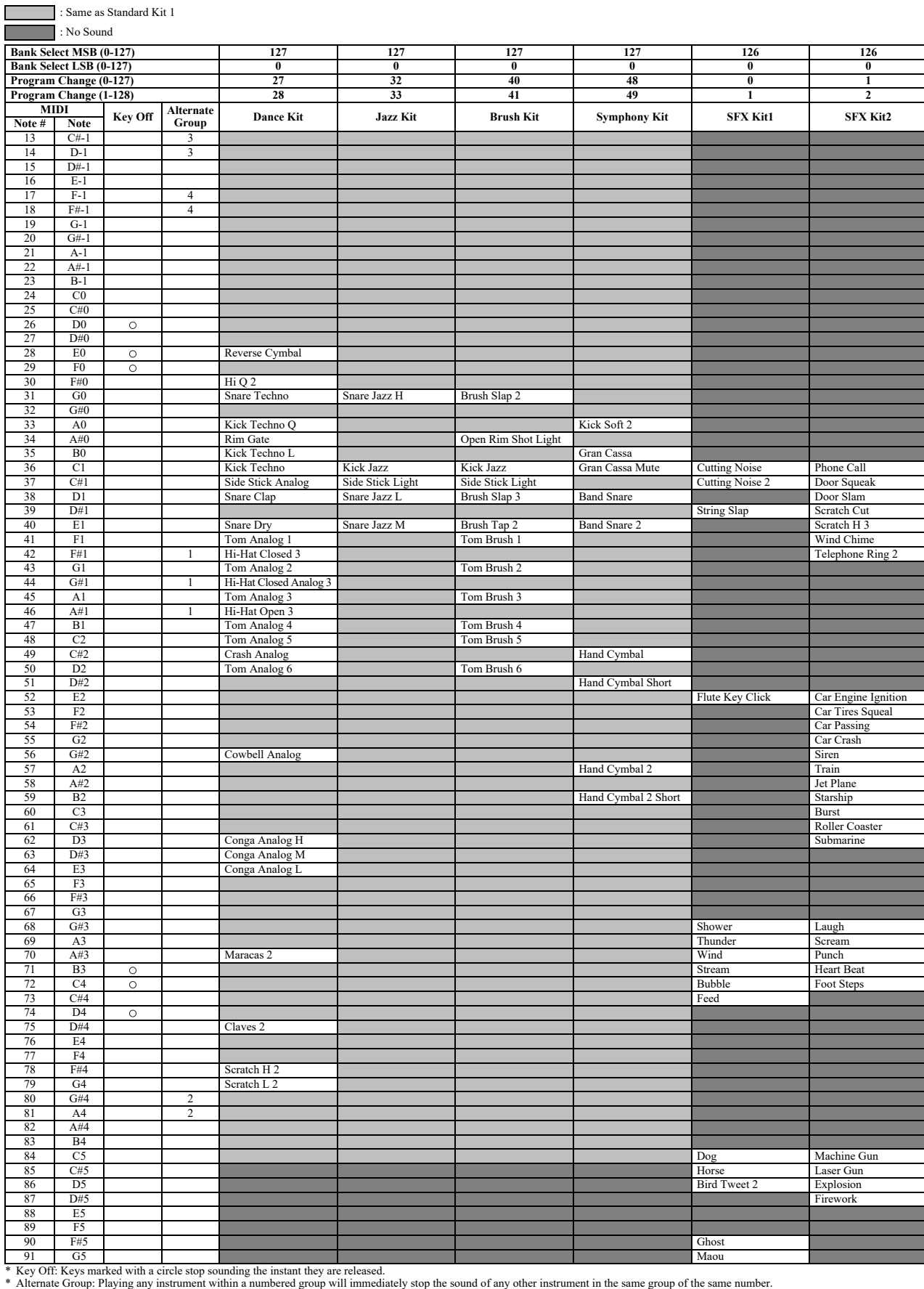

## MIDI Data Format

## **MIDI Channel Message (1)**

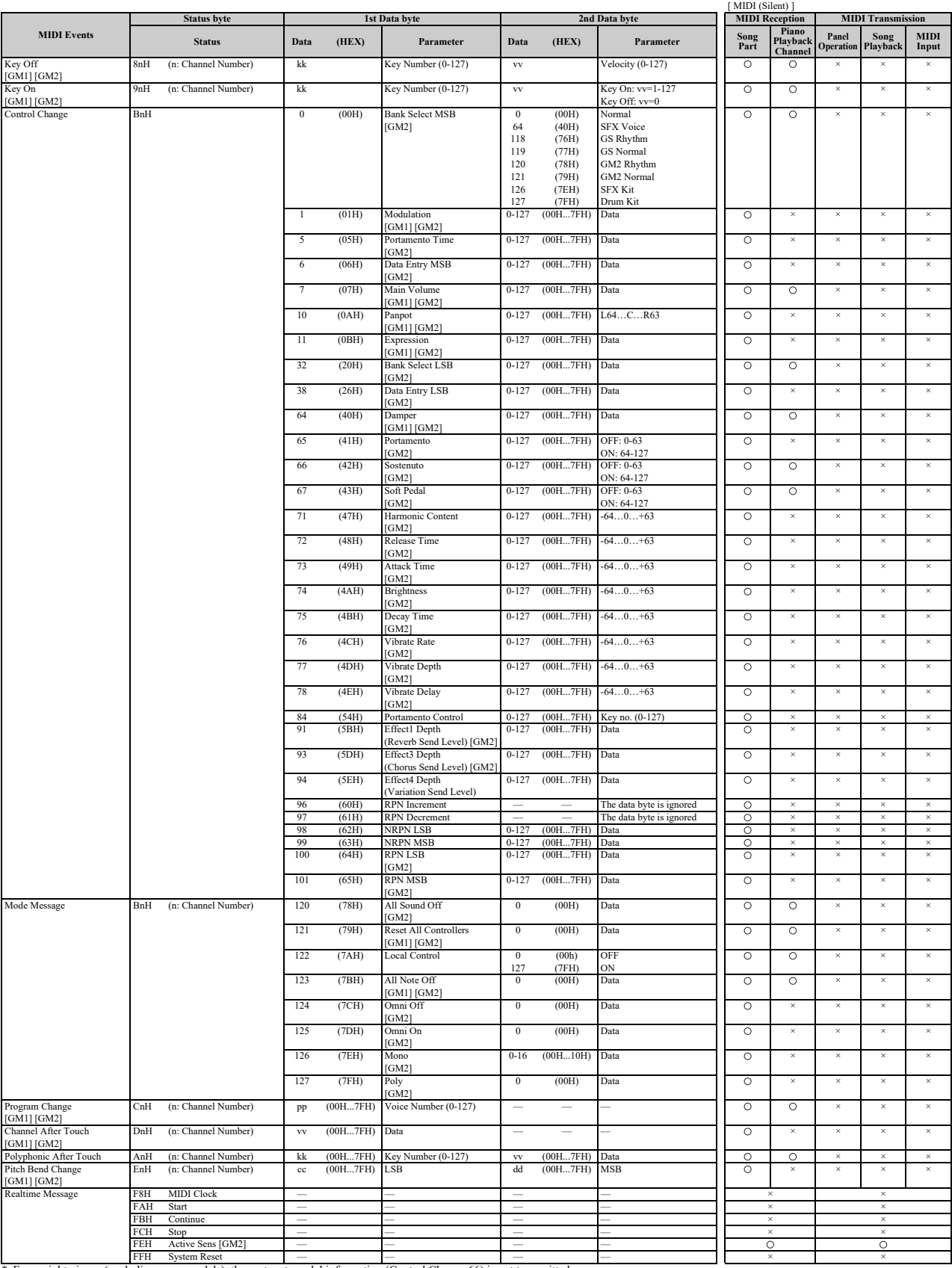

\* For upright pianos (excluding some models), the sostenuto pedal information (Control Change 66) is not transmitted.

## **Parameters Controlled by NRPN (Non-Registered Parameter Numbers)**

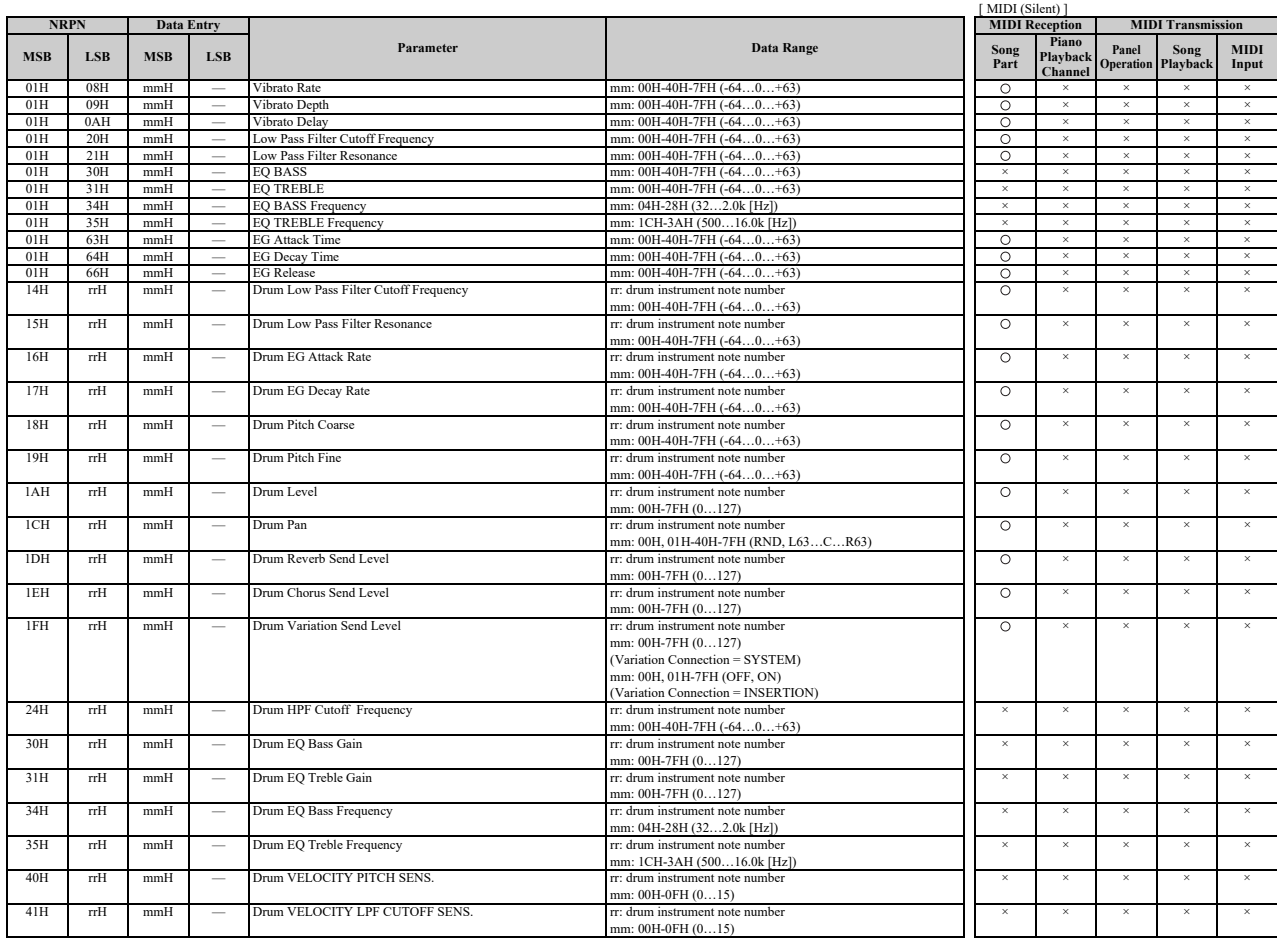

\* NRPN MSB: 14H-1FH (for drums) message is accepted as long as the channel is set with a drum voice. \* Data Entry LSB will be ignored.

## **Parameters Controlled by RPN (Registered Parameter Numbers)**

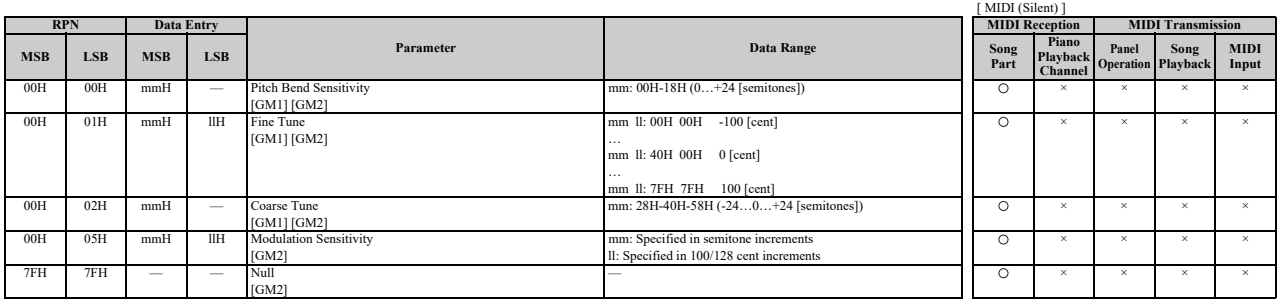

## **MIDI Parameter Change Table**

## **MIDI Parameter Change Table (XG SYSTEM)**

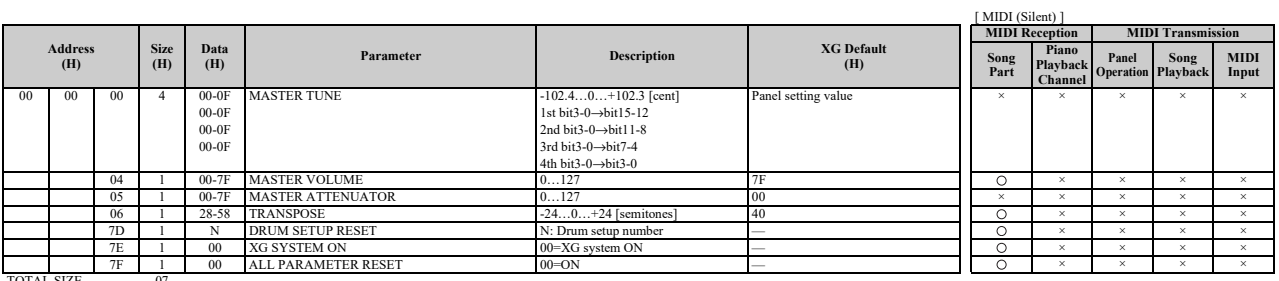

TOTAL SIZE

## **MIDI Parameter Change Table (SYSTEM INFORMATION)**

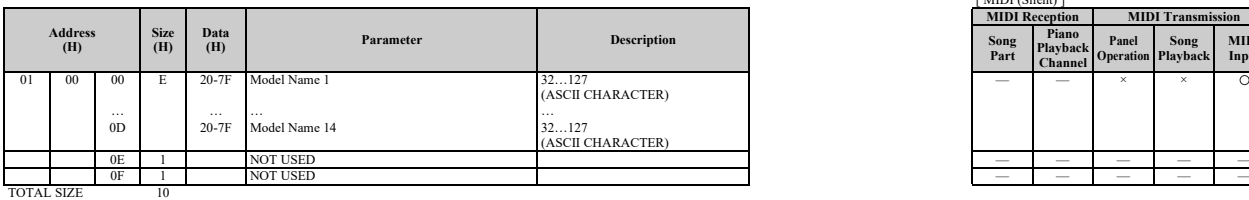

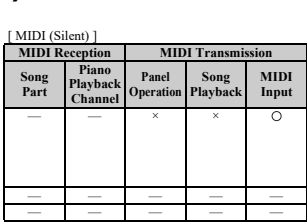

\* Transmitted in response to dump request. Not received.

## **MIDI Parameter Change Table (EFFECT1)**

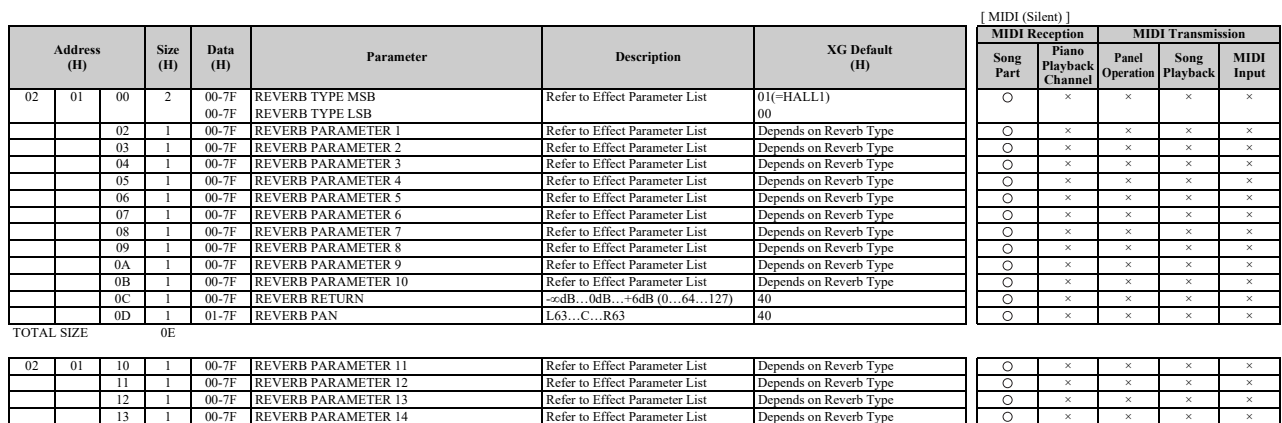

14 1 00-7F REVERB PARAMETER 15 Refer to Effect Parameter List Depends on Reverb Type × × × ×

15 1 00-7F REVERB PARAMETER 16 Refer to Effect Parameter List Depends on Reverb Type × × × × TOTAL SIZE 06

## MIDI Data Format

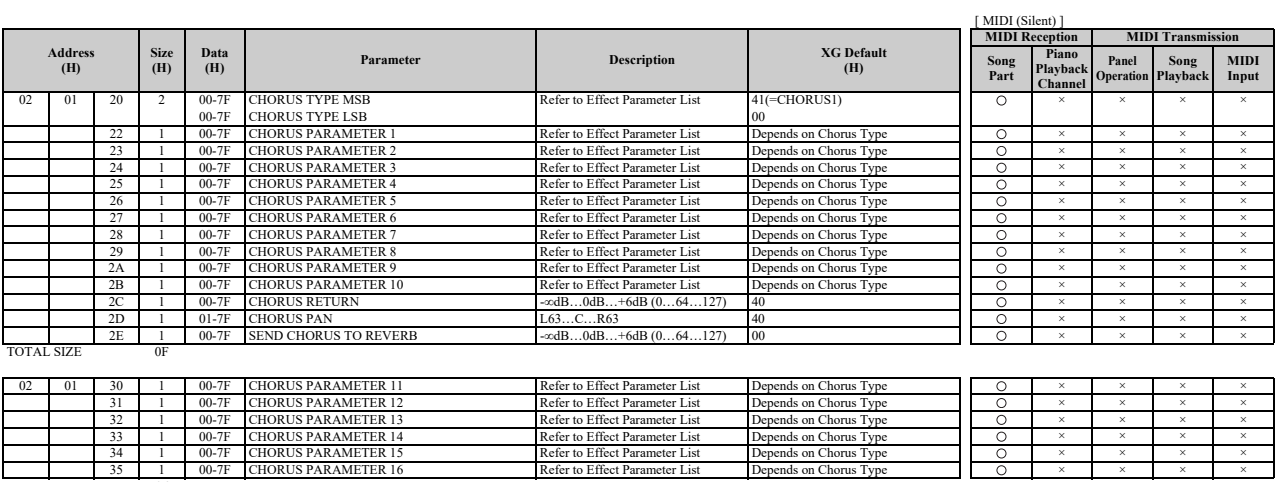

 $\frac{35}{1000}$   $\frac{1}{100}$ 

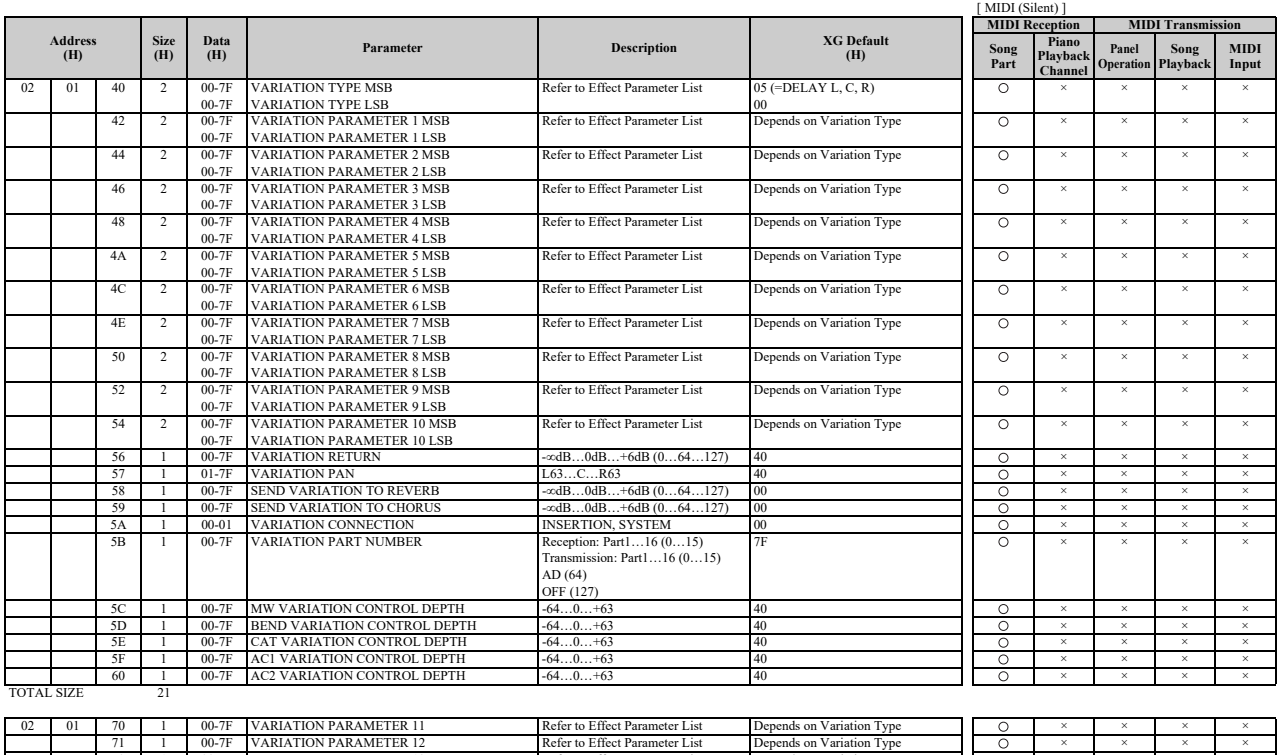

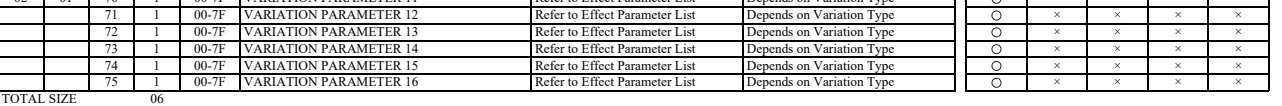

## **MIDI Parameter Change Table (MULTI EQ)**

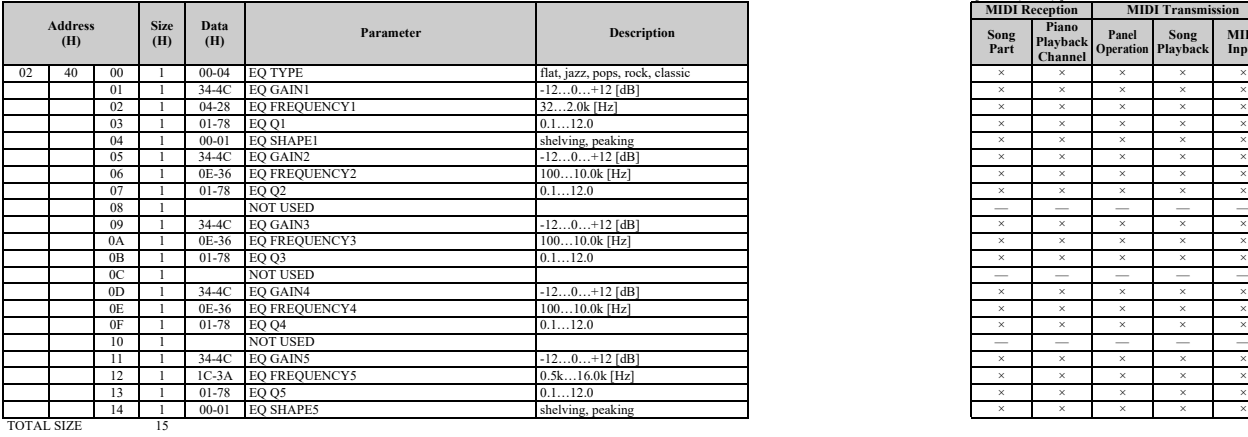

\* The MULTI EQ parameter cannot be reset to its factory setting with XG SYSTEM on.

## **MIDI Parameter Change Table (EFFECT2)**

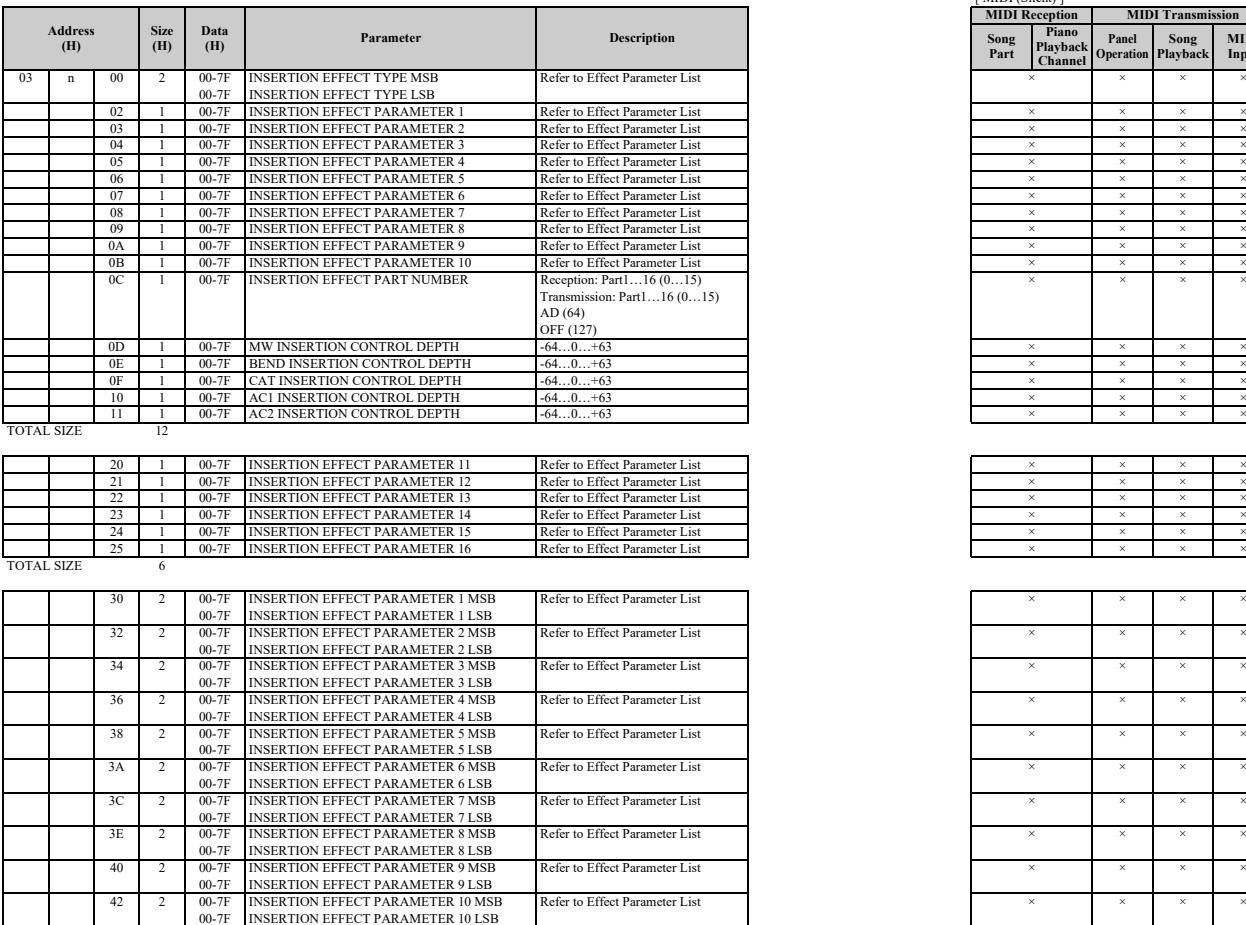

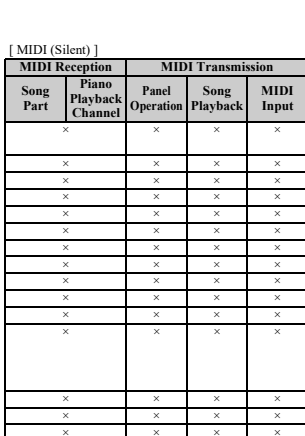

[ MIDI (Silent) ]

**Song Part**

**MIDI Reception MIDI Transmitsion** 

**Panel Operation**

**Song Playback**

**MIDI Input**

**Piano Playback Channel**

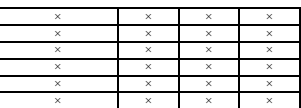

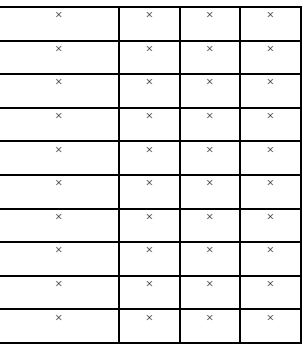

TOTAL SIZE

\* The EFFECT2 parameter cannot be reset to its factory setting with XG SYSTEM on.

The second byte of the address is considered as an insertion effect number.

n: insertion effect number

The insertion effect number range is from 0 to 1. Values outside the range are handled as unknown and ignored.<br>For effect types that do not require MSB, the parameters for address 02-0B will be received and the parameters

## **MIDI Parameter Change Table (MULTI PART)**

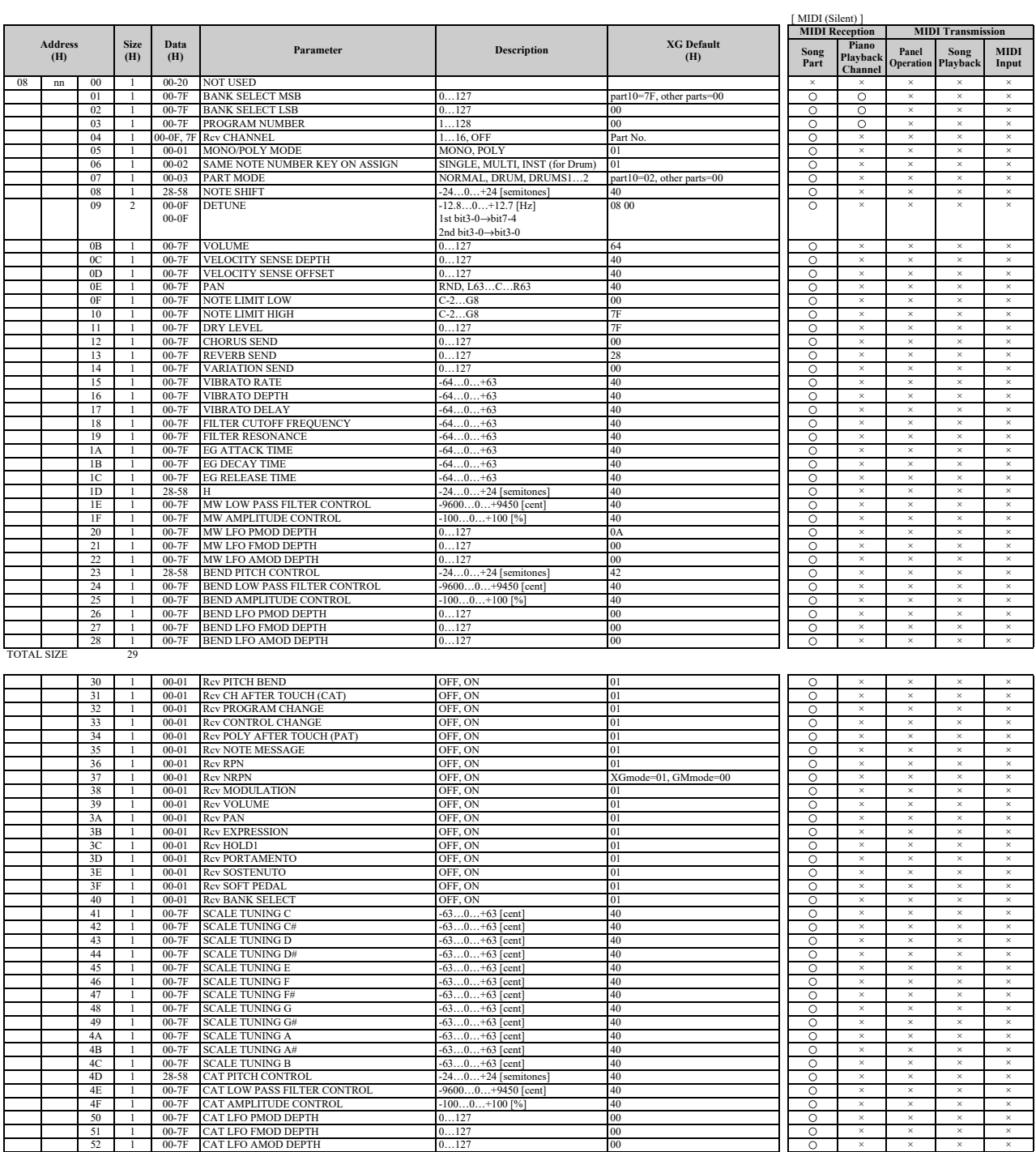

## MIDI Data Format

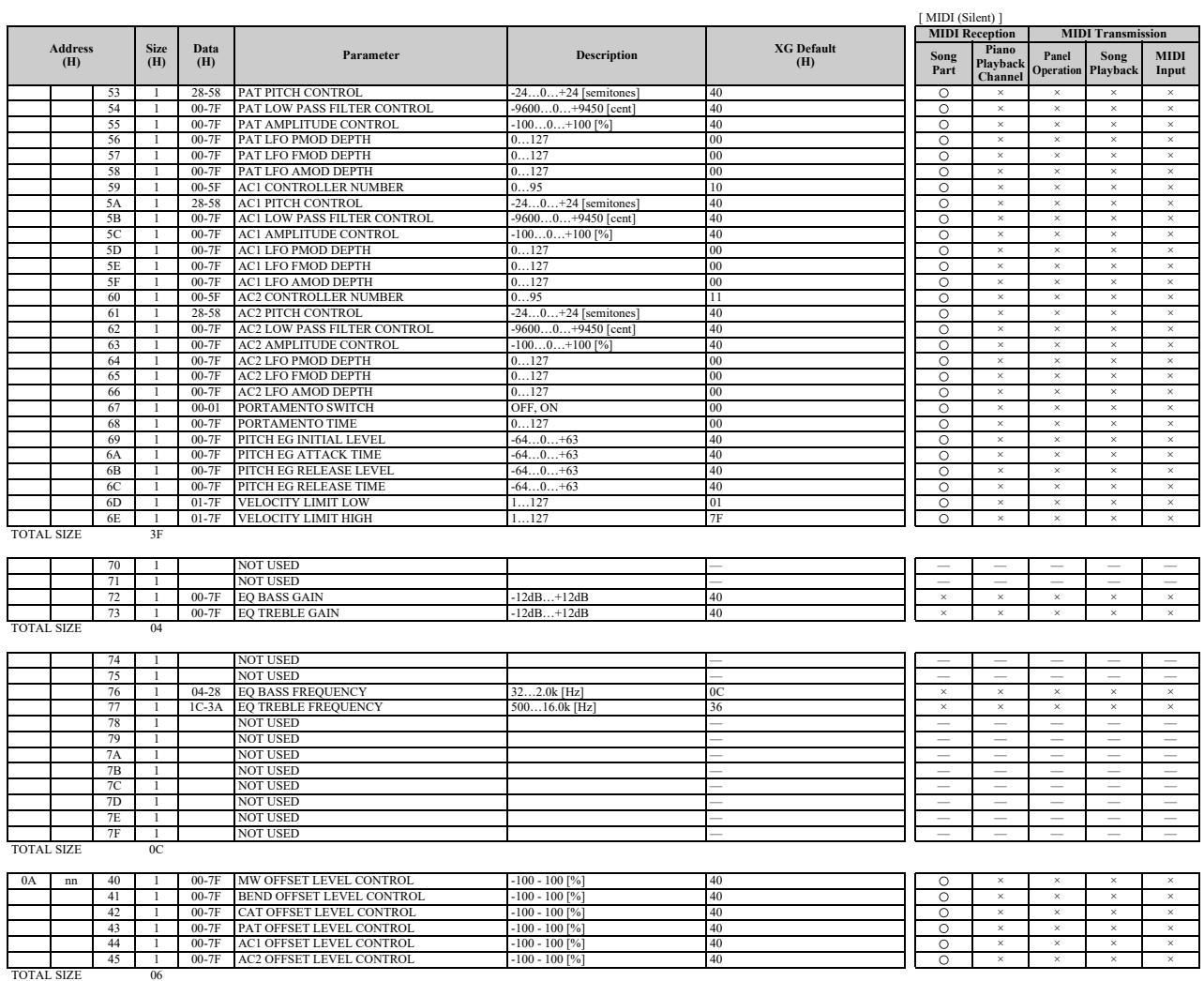

nn: part number

If there is a Drum voice assigned to the part, the following parameters are ineffective.<br>• BANK SELECT LSB<br>• PANK SELECT LSB<br>• MONO/POLY<br>• SCALE TUNING<br>• POLY AFTER TOUCH<br>• PITCH EG

## **MIDI Parameter Change Table (DRUM SETUP)**

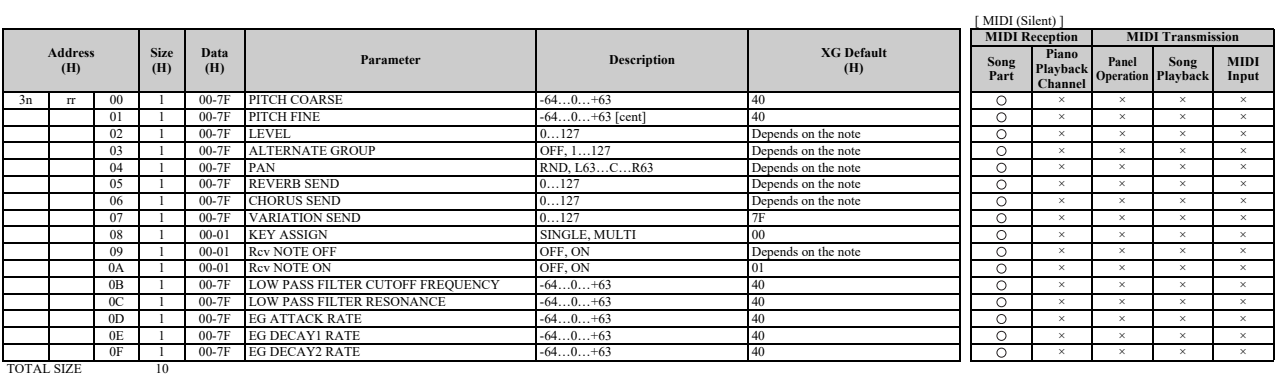

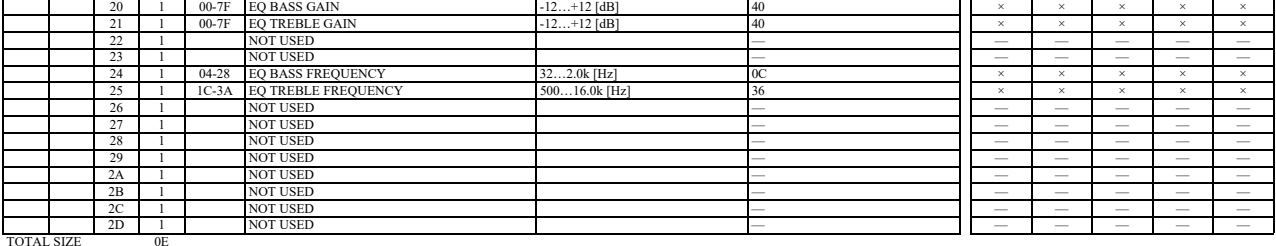

n: drum setup number (0-1) rr: note number (0D-5B)

In the following cases, the unit will initialize all drum setups.<br>• XG SYSTEM ON received<br>• GM LEVEL 2 SYSTEM ON received<br>• GS RESET received<br>• DRUM SETUP RESET received (only when in XG mode)

When a part to which a drum setup is assigned receives a program change, the assigned drum setup will be initialized.<br>If the same drum setup is assigned to two or more parts, changes in drum setup parameters (including pro

## **System Exclusive Messages (1)**

\* Not received when Receive System Exclusive Message is set to off. \* Not transmitted when Transmit System Exclusive Message is set to off.

## **System Exclusive Messages (Universal Non Realtime Messages)**

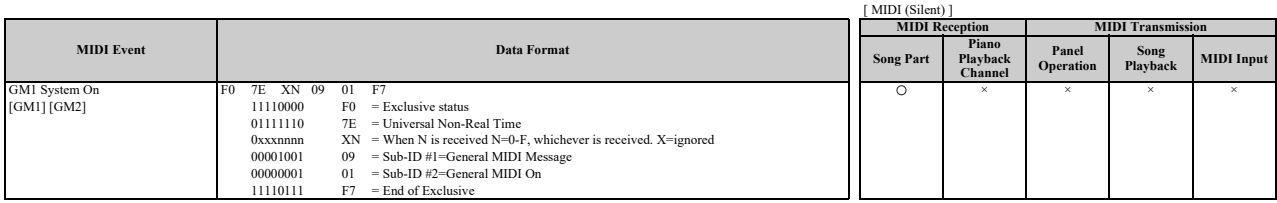

## **System Exclusive Messages (2)**

## ■ System Exclusive Messages (XG)

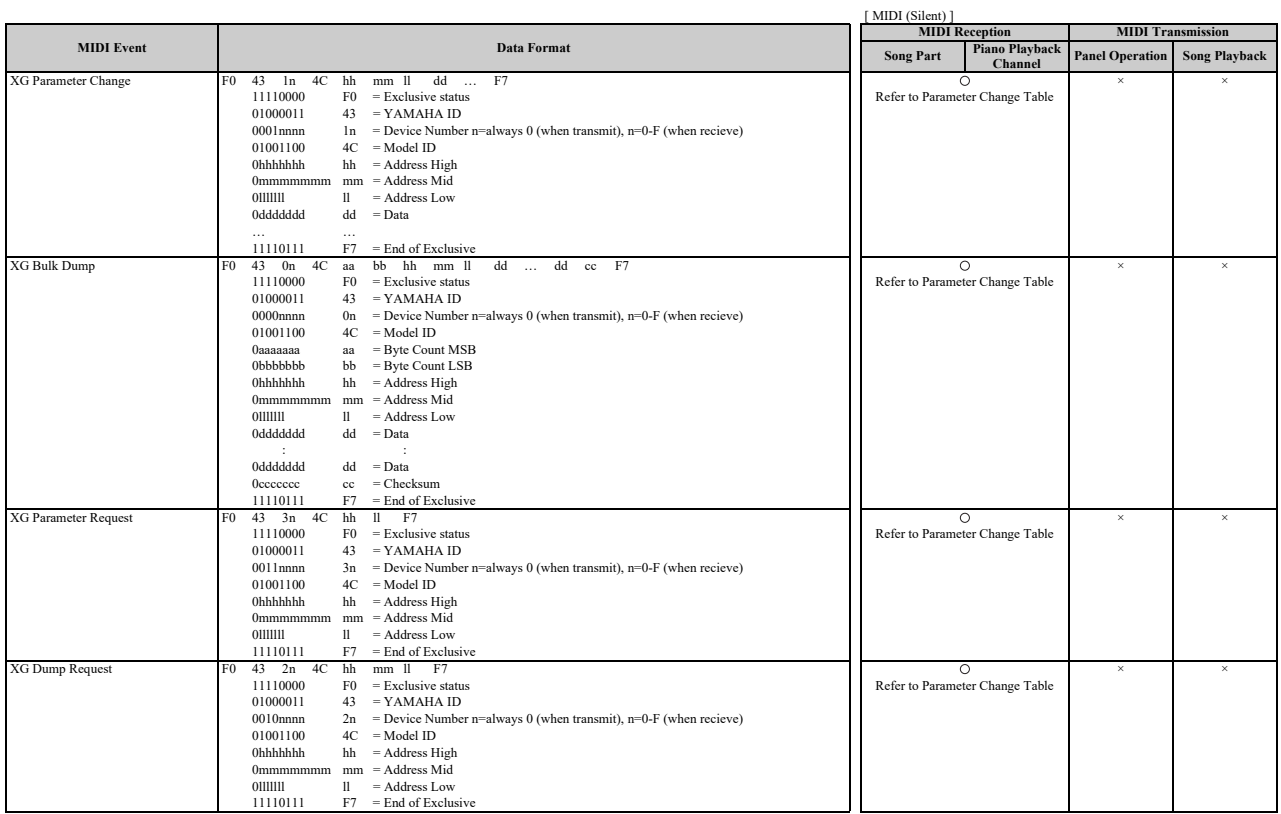

## **System Exclusive Messages (Others)**

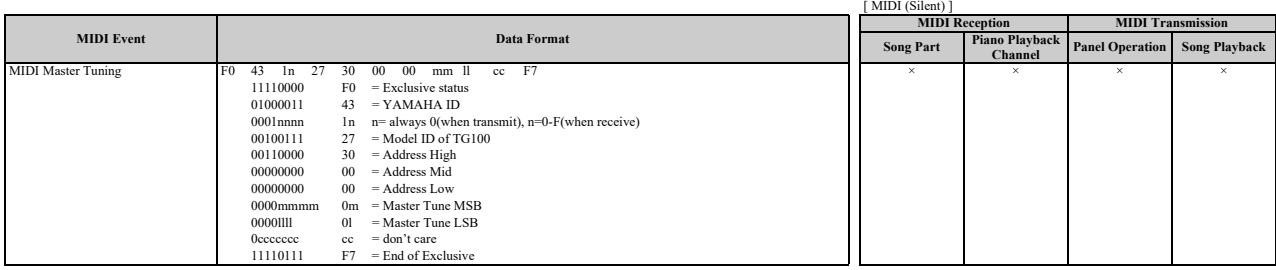

## **System Exclusive Messages (Preset Voice)**

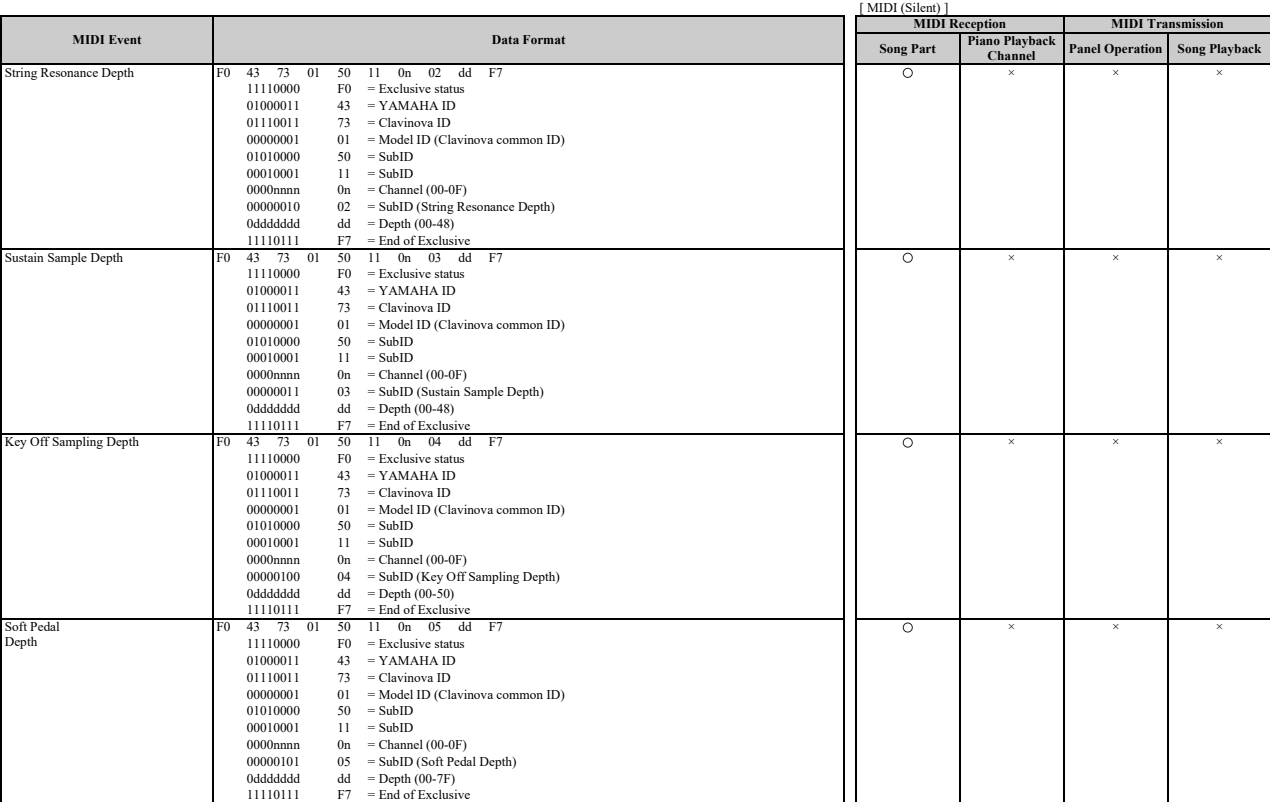

\* For each depth value, the rest value is 40H = voice parameter.

## **MEMO**

## **MIDI IMPLEMENTATION CHART**

Yamaha Disklavier Model: ENSPIRE ST/PRO Date: 01-APR-2016 Version: 1.00

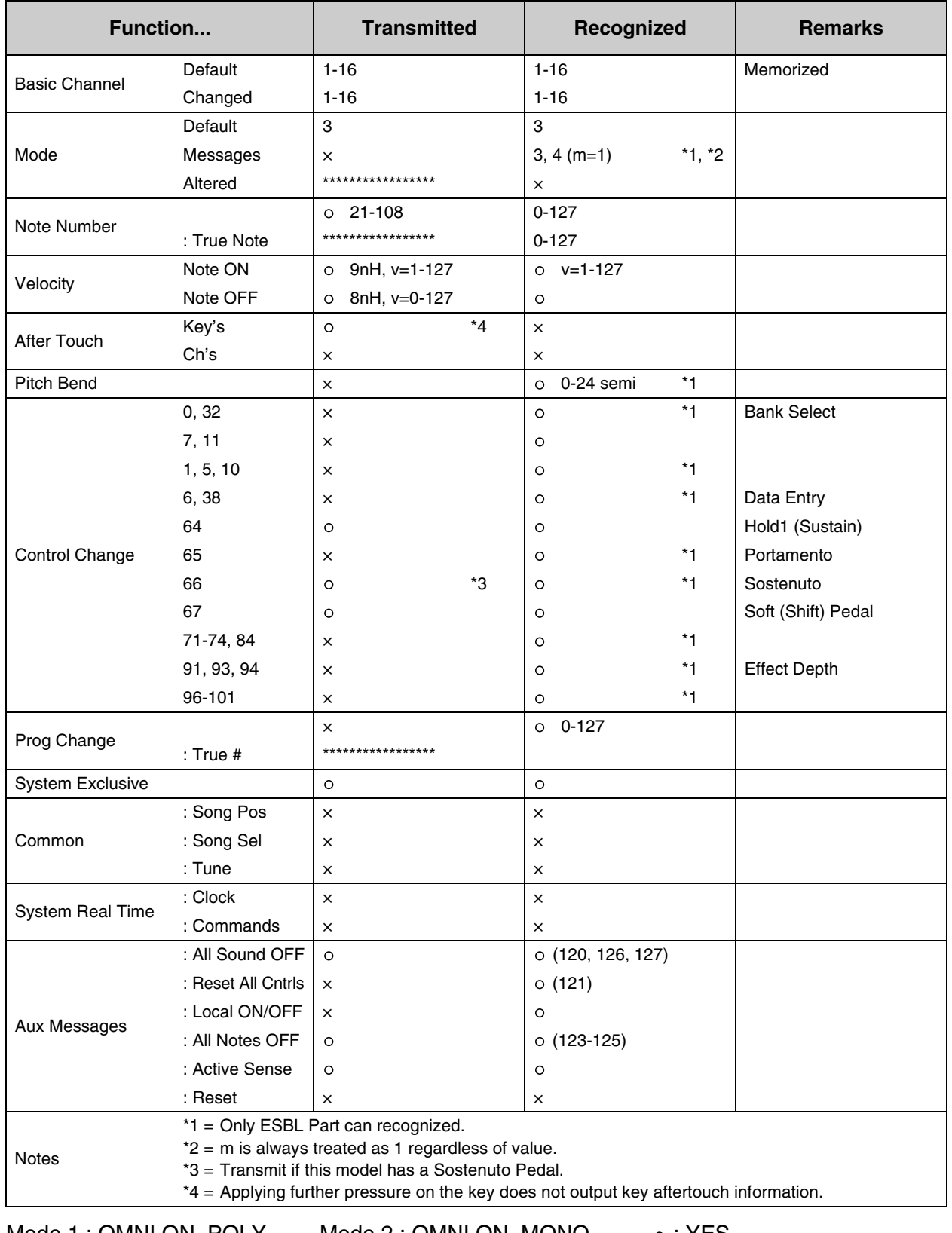

Mode 1 : OMNI ON. POLY Mode 2 : OMNI ON. MONO  $\circ$  : YES Mode 3 : OMNI OFF. POLY Mode 4 : OMNI OFF. MONO  $\times$  : NO

## **®**YAMAHA

YAMAHA CORPORATION

10-1 Nakazawa-cho, Naka-ku, Hamamatsu, 430-8650 Japan

Copyright © 2016 Yamaha Corporation Published 01/2023 MW-A0

YN640A0